**BA327C und BA328C 4½-stelliges 4-20mA Anzeigegerät Eigensicheres Stromschleifengespeistes 4½-stelliges 4-20mA Anzeigegerät für für Fronteinbau**

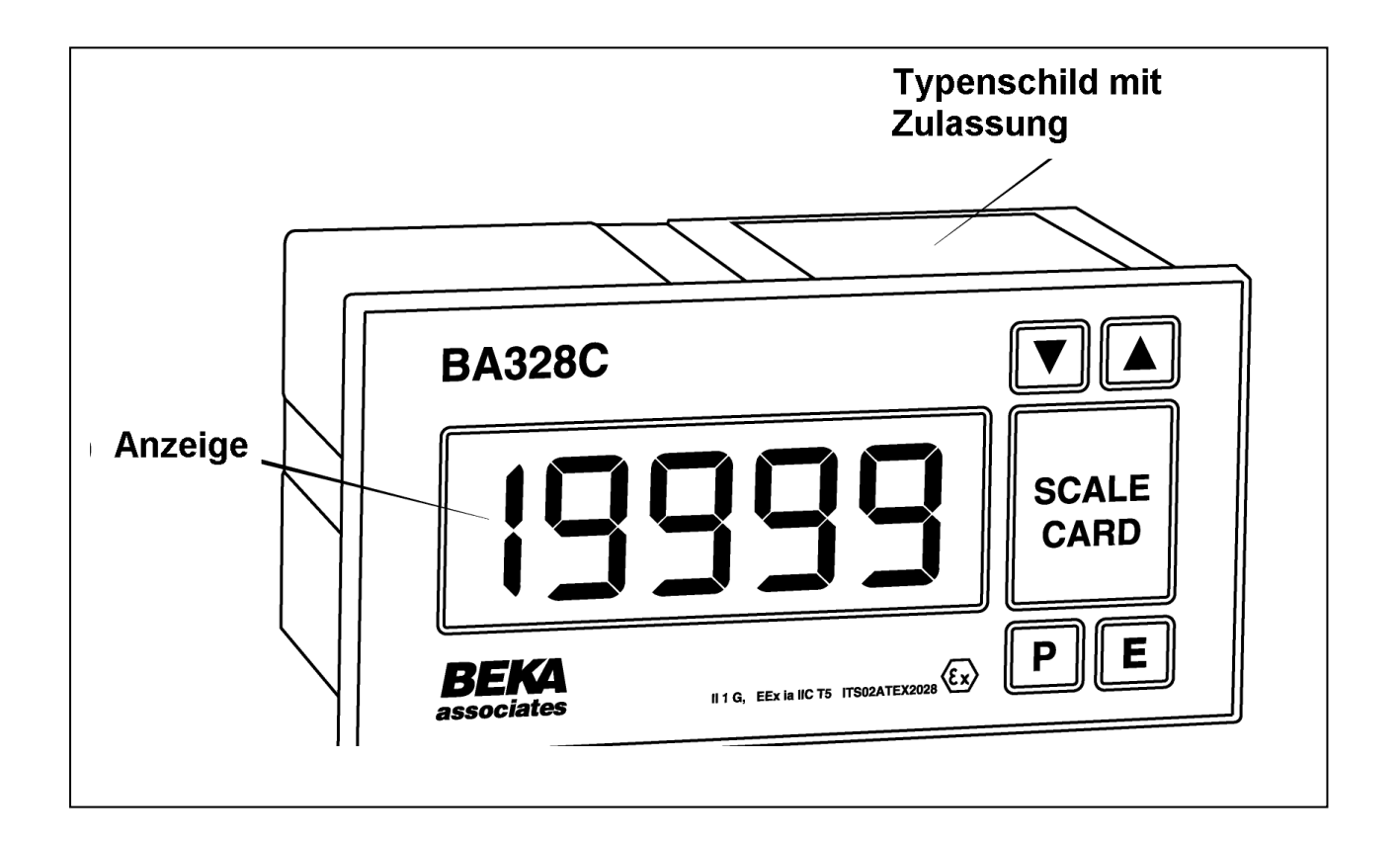

Translated from issue 4 11.02.2015 M. Müller-Christiansen Corrections recommended

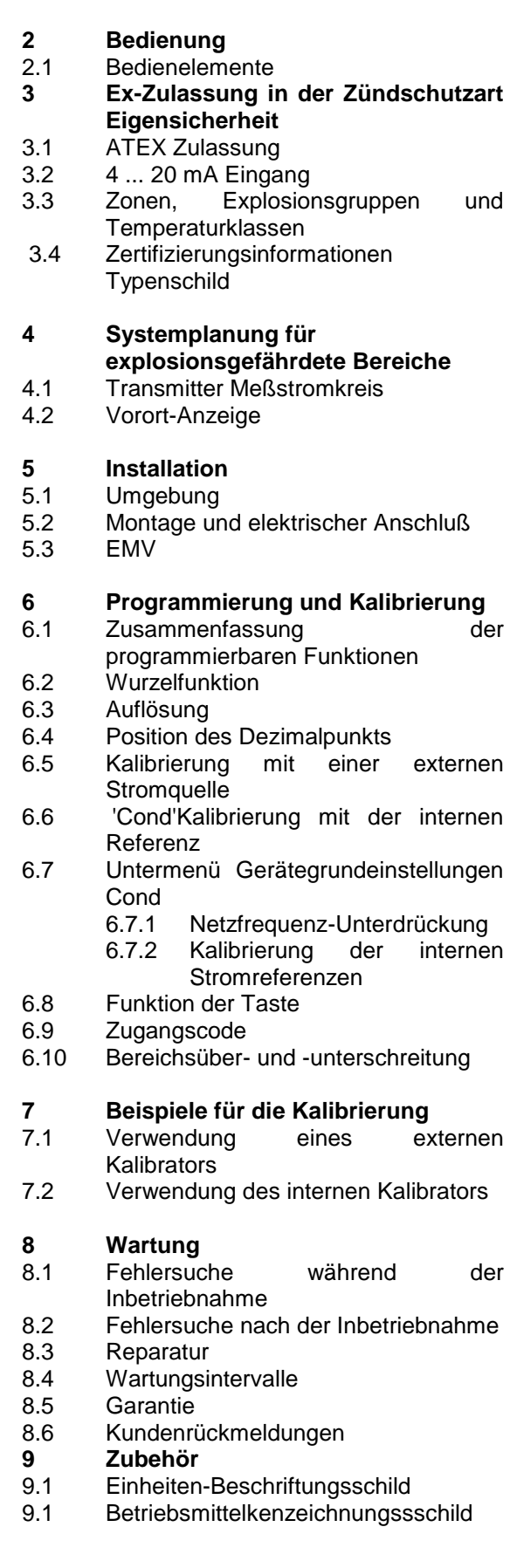

**1 Beschreibung**

# **9.3 Alarmausgänge**

- Technische Daten
- 9.3.2 Eigensicherheit
- 9.3.3 Programmierung und Einstellung
- 9.3.4 EnbL Alarme Ein/Ausschalten
- 9.3.4.1 SP 1,2 Alarmpunkte einstellen
- 9.3.5 HI.LO Alarmfunktion
- 9.3.6 no ,nc Alarmausgang konfigurieren
- 9.3.8 HYST Hysterese
- 9.3.9 dELA Verzögerungszeit
- 9.3.10 SIL Quittungszeit
- 9.3.11 AcSP Alarmpunktzugriff
- 9.3.12 Einstellung Alarmdirektzugriff
- 9.4 Linearisierung<br>9.4.1 Einstellung d
- 9.4.1 Einstellung der Linearisierung mit externem Kalibrator
- 9.4.2 Einstellung der Linearisierung mit interen Referenzen.
- 9.4 Tarafunktion<br>**9.6 Hintergrund**
- **9.6 Hintergrundbeleuchtung**

#### **1 Beschreibung**

Das BA327C und BA328C sind 4½-stellige, eigensichere, aus dem Feldstromkreis versorgte Anzeigegeräte zur Darstellung des in einer 4 ... 20 mA Stromschleife fließenden Stroms in technischen Einheiten. Durch den geringen Spannungsabfall von höchstens 1,1 V kann das Gerät in fast alle 4 ... 20 mA Stromschleifen eingebaut werden. Zum<br>Betrieb wird keine zusätzliche Betrieb wird keine zusätzliche Stromversorgung oder Batterie benötigt.

#### **Typ Anzeigenhöhe Frontrahmengröße**

Beide Geräte sind elektrisch gleich, haben jedoch unterschiedliche Gehäuse und Anzeigegrößen.

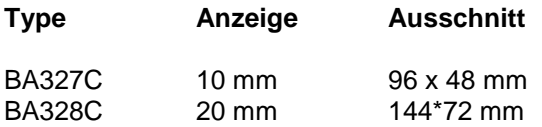

Das Hauptanwendungsgebiet der BA327C und 328C ist die Anzeige eines Messwertes im explosionsgefährdeten Prozessbereich. Da sich Nullpunkt und Spanne unabhängig voneinander einstellen lassen, kann das Anzeigegerät so kalibriert werden, daß jede durch das 4 ... 20 mA Stromsignal repräsentierte Meßgröße angezeigt werden kann, wie z.B. Temperatur, Durchfluß, Druck oder Füllstand.

Die BA327C und 328C sind von der ITS Testing & Certifiacation LTD als eigensichere Betriebsmittel gemäß der ATEX Richtlinie 97/9/EC geprüft und zertifiziert worden. Das Zertifikat spezifiziert, dass auch unter Fehlerbedingungen die Spannung, der Strom und die Leistung an den Eingangsklemmen jedes Instruments keine höheren Werte<br>annehmen können als für passive annehmen können als für passive Betriebsmittel (simple apparatus) in EN50020:1994 Abschnitt 5.4 festgelegten.

Ex-Zulassungen für die Installation der Geräte in Ländern außerhalb der EU sind im Anhang dieses Handbuches beschrieben.

#### **2 Bedienung**

Abb. 1 zeigt ein vereinfachtes Blockschaltbild des beider Instrumente. Der 4 ... 20 mA Eingangsstrom fließt durch den Widerstand R1 und in Durchlassrichtung durch die Diode D1. Die relativ konstante Spannung über D1 wird durch ein Schaltnetzteil hochtransformiert und dient zur Versorgung des Gerätes. Der Spannungsabfall über R1, der proportional zum 4 ... 20 mA Eingangssignal ist, liefert das Eingangssignal für den Analog-Digital-Wandler.

Bei Neuzuschaltung eines 4 ... 20 mA Stromsignals an das Anzeigegerät, führt das Gerät eine Initialisierung durch. Dabei läuft nach kurzer Verzögerung in der Anzeige folgende Sequenz ab:

-1.8.8.8.8 Anzeigetest, alle Segmente der Anzeige sind für 0,5 Sekunden aktiv

Leere Anzeige für 0,5 Sekunden

Zyklische An- für 3 Sekunden Zeige der Dezimalpunkte

Anzeige des unter Verwendung der im Eingangs- Gerätespeicher abgelegten Stroms Kalibrierdaten in technischen Einheiten

Spannungsabfall < 1,1V

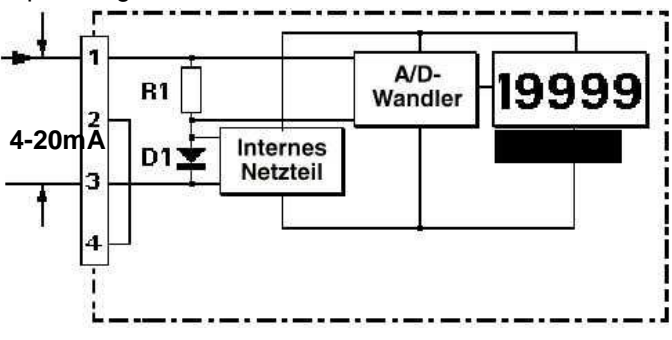

Abb. 1: Vereinfachtes Blockschaltbild des BA327C und 328C

# **2.1 Bedienelemente**

Die BA327C und 328C werden über 4 Tasten bedient und kalibriert. Im Anzeigemodus haben diese Tasten folgende Funktionen:

- **P** Wird diese Taste gedrückt gehalten, zeigt das Gerät, ie nach Programmierung den Eingangsstrom in mA oder in Prozent der Anzeigespanne an. Nach Loslassen der Taste erscheint wieder die Anzeige in technischen Einheiten.
- Wird diese Taste gedrückt gehalten, zeigt das Gerät den aktuellen Kalibrierwert bei 4 mA Eingangsstrom an. Nach Loslassen der Taste erscheint wieder die Anzeige in technischen Einheiten.
- ▲ Wird diese Taste gedrückt gehalten, zeigt das Gerät den aktuellen Kalibrierwert bei 20 mA Eingangsstrom an. Nach Loslassen der Taste erscheint wieder die Anzeige in technischen Einheiten.
- **E** Im Anzeigemodus ohne Funktion

#### **3 Ex-Zulassung in der Zündschutzart Eigensicherheit**

#### **3.1 ATEX Zulassung**

Die BA327C und 328C wurden unter der Nummer ITS02ATEX2028 EEx-iaIIC von der ITS Testing and Certification Ltd) geprüft und zertifiziert. Die bestätigt die Übereinstimmung mit der Europäischen ATEX Richtlinie 94/9 EG für die Betriebsmittel der Gruppe II, Kategorie 1G. Es trägt das CE-Zeichen und darf unter Berücksichtigung der geltenden örtlichen Bestimmungen in jedem Mitgliedsland der EU, d.h. in Österreich, Belgien, Dänemark, Finnland, Frankreich, Deutschland, Griechenland, Irland, Italien, Luxemburg, die Niederlande, Norwegen, Portugal, Spanien und Großbritannien, installiert und betrieben werden. Die Zulassung nach ATEX wird ebenfalls in Island, Liechtenstein und der Schweiz und Tschechien akzeptiert.

Dieses Handbuch bezieht sich auf britischen Vorschriften gemäß BS EN60079, Teil 14:1997, Elektrische Installation in explosionsgefährdeten Bereichen. Bei Installationen außerhalb Großbritanniens sind die jeweils geltenden örtlichen Regeln und Vorschriften zu beachten

# **3.2 4 ... 20 mA Eingang**

In Europa gelten Energiequellen, welche nicht mehr als 1,5 V, 100 mA, 20 µJ oder 25 mW abgeben können, als passive eigensichere Betriebsmittel ("simple apparatus", Klausel 5.4 der EN 50 020: 1994).

Obwohl das Anzeigegerät BA327/8C für sich genommen nicht alle Anforderungen an ein passives eigensicheres Betriebsmittel erfüllt, bescheinigt die Zulassung dass, auch unter Fehlerbedingungen, die bei Anschluß eines eigensicheren Stromkreises an die 4 ... 20 mA Eingangsklemmen (1 + 3) im Gerät intern gespeicherte Energie, Spannung, Strom und Leistung keinen größeren Beitrag zu den Höchstwerten des gesamten eigensicheren Kreises, in den das Gerät eingebunden ist, liefern kann, als die unter EN50020:1994 aufgeführten Werte, d.h. die Eingangsklemmen erfüllen die Anforderungen an passive eigensichere Betriebsmittel. Dieses erlaubt die Einbindung des BA326 in jeden eigensicheren Stromkreis, der durch eine Zenerbarriere oder eine Sicherheitsbarriere, zugelassen nach EEx-i AIIC, mit galvanischer Trennung derart geschützt ist, dass folgende zulässigen Höchstwerte im Kreis nicht überschritten werden können:

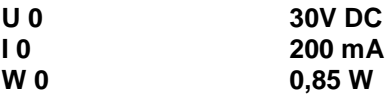

Die EU-Zulassung spezifiziert die maximale Kapazität und Induktivität zwischen den beiden 4...20mA Eingangsklemmen:

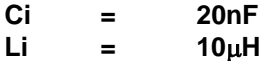

Um die maximal erlaubten Werte für den Kreis zu berechnen sind diese Werte von den auf der Systembescheinigung für den Kreis erlaubten maximalen Kabelkapazität und Induktivität abzuziehen, in den das Gerät geschaltet wird.

# **3.3 Zonen, Explosionsgruppen und Temperaturklassen**

Das BA327C besitzt die Zündschutzart EEx ia IIC T5. Bei vorschriftsmäßiger Installation darf das Anzeigegerät eingesetzt werden in:

**Zone 0** ein zündfähiges Gas-/Luftgemisch ist ständig vorhanden.

**Zone 1** ein zündfähiges Gas-/Luftgemisch tritt gelegentlich auf.

**Zone 2** ein zündfähiges Gas-/Luftgemisch tritt nur selten und dann auch nur kurzzeitig auf.

Gruppe A Propan Gruppe B Äthylen Gruppe C Wasserstoff

Mit Zuordnung in eine der Temperaturklassen:

T1 450 °C T2 300 °C T3 200 °C T4 135 °C T5 100 °C

Umgebungstemperatur zwischen –40° und +60°C. Betriebstemperatur zwischen –20° und +60°C.

Das erlaubt den Einsatz der Geräte in allen Zonen und mit den meisten industriellen Gasen.

#### **3.4 Informationen des Typenschildes**

Das Typenschild befindet sich in einer Vertiefung an der Seitenwand des Instrumentengehäuses. Es zeigt die ATEX<br>Zulassungsnummer. Herstellungsjahr. Zulassungsnummer, Seriennummer. Der Herstellername Beka und die -Anschrift befinden sich ebenfalls darauf. Außereuropäische Zulassungsinformationen können ebenfalls vorhanden sein.

Serial No.

BA327C 4% digit indicator BEKA associates, England www.beka.co.uk  $CE$  0359  $\langle Ex \rangle$  II 1 G EEx ia IIC T5 ITS02ATEX2028  $(Tamb = -40 to 60°C)$ Manufactured: 20XX

#### **4 Systemplanung für explosionsgefährdete Bereiche**

#### **4.1 Transmitter Meßstromkreis**

Die Anzeigegeräte BA327 und BA328C können in nahezu jeden eigensicheren 4 ... 20 mA Stromkreis in Reihe geschaltet, und so kalibriert werden, dass der Messwert oder das<br>Steuersignal in technischen Einheiten in technischen angezeigt wird. Es sind zwei grundsätzliche Anforderungen zu beachten:

- 1. Die durch die Zenerbarriere oder die galvanische Trennung bestimmten Höchstwerte im eigensicheren Kreis dürfen folgende Werte nicht überschreiten:
	- $U = 0$  30 V DC
	- $10$  200 mA<br>P 0 85 W
	- $0.85 W$
- 2. Der Stromkreis muß den Spannungsabfall von 1,1 V, der zum Betrieb des Anzeigegerätes erforderlich ist, verkraften können.

Abb. 2 zeigt eine typische Anwendung, bei der, abgesichert durch eine Zenerbarriere, ein Anzeigegerät in Reihe zu einem 2-Draht-Transmitter geschaltet ist.

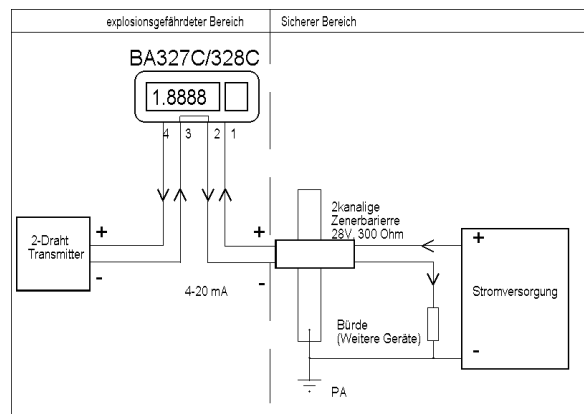

Abb. 2: Das BA327 in einem Transmitter-Meßstromkreis

#### **4.2 Vorort-Anzeige**

Das Anzeigegerät BA327 und BA328 kann auch mit einem 4 ... 20 mA Signal aus dem sicheren Bereich als Vorort-Anzeige im explosionsgefährdeten Bereich eingesetzt werden, wenn eine Sicherheitsbarriere zur Trennung eingesetzt wird. Die Art der Barriere ist unerheblich. Es kann sowohl eine Zenerbarriere als auch eine galvanische Trennung eingesetzt werden, die sicherstellt, daß U 0 , I 0 und W 0 nicht überschritten werden. Wenn die 4 ... 20 mA Stromschleife

auf einer Seite geerdet werden darf, bietet eine einkanalige Zenerbarriere den preiswertesten Schutz. Falls das 4 ... 20 mA Signal nicht galvanisch getrennt ist, sollten 2 einkanalige Zenerbarrieren, eine zweikanalige Zenerbarriere oder eine galvanische Trennung eingesetzt werden. Dabei muss wiederum sichergestellt sein, dass der 4 ... 20 mA Stromkreis den durch das Anzeigegerät und die eigensichere Trennung verursachten Spannungsabfall verkraftet. Abb. 3 zeigt die möglichen Schaltungsvarianten.

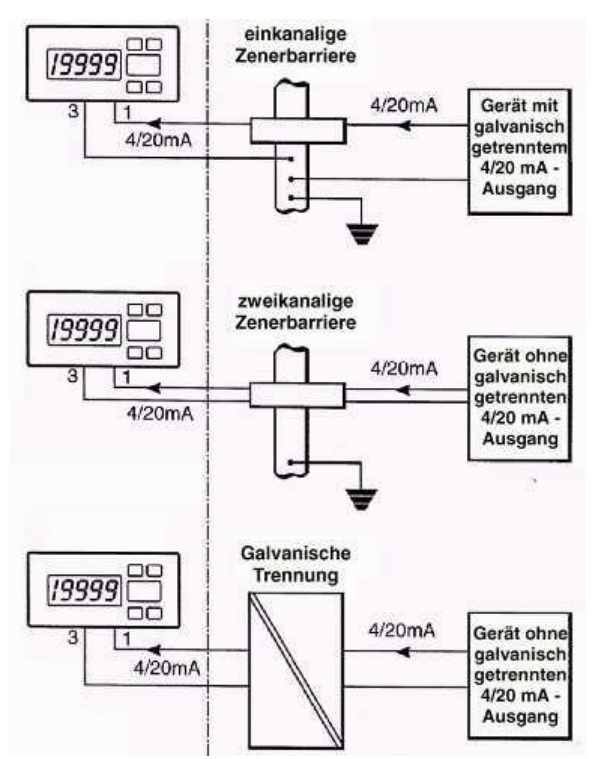

Abb. 3: Alternative Schaltungsvarianten für den Einsatz als Vorort-Anzeige im Ex-Bereich

# **5 Installation**

#### **5.1 Schalttafeleinbau**

Die Anzeigegeräte BA327C und BA328C sind in robusten Aluminiumgehäusen mit einer Frontfolie aus Polyester und einem Frontrahmen aus Noryl untergebracht. Die Gehäusefronten haben die Schutzart IP 65. Ein Dichtungsgummi dichtet den Spalt zwischen Frontrahmen und Schalttafel ab. Die Geräte lasen sich in jede Schalttafel einbauen, wenn die folgenden Maße eingehalten werden.

Abb. 4 zeigt die Geräteabmessungen und die erforderlichen Maße des Schalttafelausschnitts. Um die Schutzart IP65 der Front einzuhalten ist der jeweils kleinere Ausschnitt, die Dichtung zu verwenden unsd das Gerät mit je 4 Montageklammern zu

**BA327C** 

|        | 92.0mm                                                                                                    |  |
|--------|----------------------------------------------------------------------------------------------------|--|
| 45.0mm | nach DIN43700:<br>$92,0 + 0,8 - 0 \times 45,0 + 0,6 - 0$ mm<br>für IP65 Frontdichtung:<br>$90,0 + 0,5 - 0 \times 43,5 + 0,5 - 0$ mm<br>Einbautiefe: 84mm |  |

befestigen.

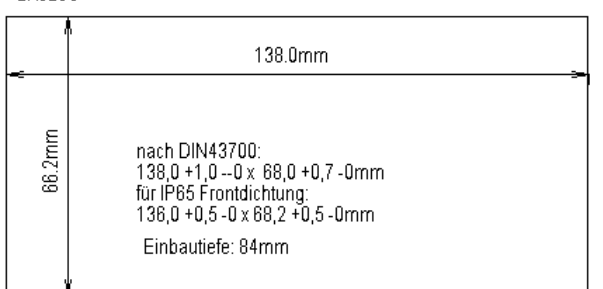

Anschlussklemmen:

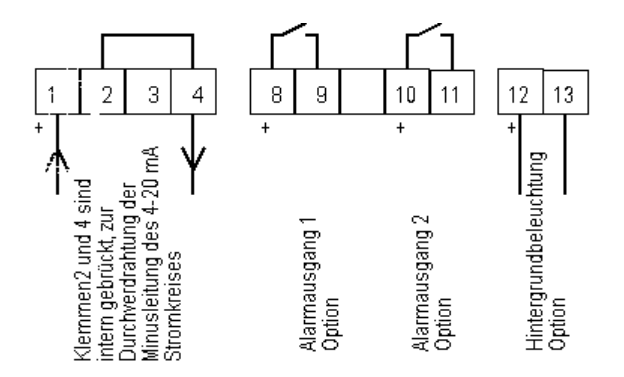

Abb. 4: Geräteabmessungen und Anschlüsse des BA327C

#### **5.2 Montage und elektrischer Anschluß**

a. Setzen Sie das Anzeigegerät von der Schalttafelfrontseite her in den Schalttafelausschnitt ein.

b. Befestigen Sie die beiden<br>Schalttafelklemmschrauben seitlich Schalttafelklemmschrauben gegenüberliegend am Gerät und ziehen Sie sie an, bis das Anzeigegerät sicher, wie in Abb. 5 dargestellt, in der Schalttafel sitzt.

c. Schließen Sie die entsprechenden Kabel am hinteren Klemmenblock, wie in Abb. 4 dargestellt, an. Zum einfacheren Anschluß kann der Klemmenblock vom Gerät abgezogen werden. So kann der elektrische Anschluß schon vor dem Einsetzen des Gerätes in die Schalttafel erfolgen.

Gerät von der Vorderseite her in die Schalttafel einsetzen, Befestigungsklemmschrauben seitlich am Gehäuse befestigen

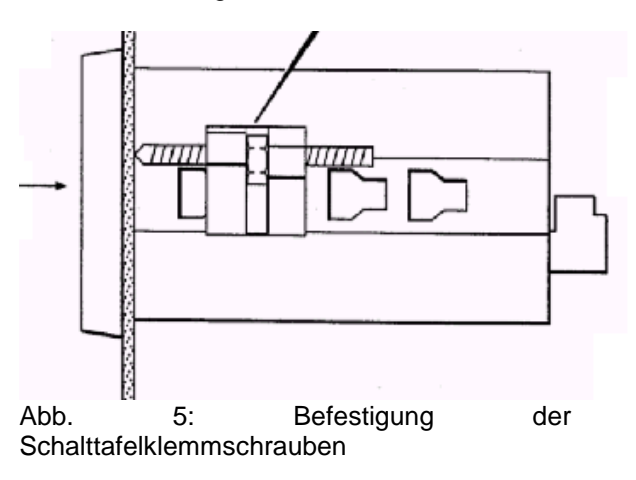

#### **5.3 EMV**

Die BA327 und BA328C erfüllen die Anforderungen der europäischen EMV-Richtlinie 89/336/EEC. Um die dort spezifierte Unempfindlichkeit zu erreichen sollte die gesamte Verkabelung mit geschirmten, zweiadrig verdrillten Leitungen (shielded twisted pair) ausgeführt werden, wobei die Schirme im sicheren Bereich geerdet sein müssen. Das Gerätegehäuse kann vor Ort an einer der rückseitigen Gehäuseschrauben mit einem Kabelschuh geerdet werden. Die Elektromagnetische Verträglichkeit ist aus dem Datenblatt ersichtlich. Kopien der Prüfberichte können bei BEKA oder der örtlichen Vertretung angefordert werden.

#### **6 Programmierung und Kalibrierung**

Die BA327C und 328C werden über die vier Tasten an der Gerätefront programmiert und kalibriert. Alle Funktionen sind über ein einfach zu bedienendes Menü zu erreichen, welches in Abb. 6 als Diagramm abgebildet ist. Eine Zusammenfassung aller Funktionen einschließlich der Verweise auf die detaillierte Beschreibung finden Sie in Kapitel 6.1. Obwohl dieses einfache menügeführte System die einfache Einstellung der meisten Parameter ohne ständiges Nachschlagen in diesem Handbuch erlaubt, empfehlen wir, die Zusammenfassung der programmierbaren Funktionen im Kapitel 6.1 zu lesen.

Wenn das Gerät mit Alarm-, Linearisierungs-, oder Tarafunktion ausgestattet ist, erscheinen entsprechende weitere Menüpunkte. Sie werden in Kapitel 9 erläutert.

In diesem Handbuch werden die Bezeichnungen für die Tasten entweder kursiv geschrieben (*P, E)* oder als Symbol (▲) dargestellt. Anzeigetexte des Gerätes stehen in einfachen Hochkommata, z.B. 'CAL' und 'SEt'. Durch gleichzeitiges Drücken der *P* und *E* Taste gelangen Sie in das Programmiermenü. Ist das Gerät nicht mit einem Zugriffscode geschützt, erscheint in der Anzeige daraufhin der erste Parameter 'root'. Falls bereits ein von der Default-Einstellung 0000 abweichender Code eingestellt worden ist, erscheint in der Anzeige 'COdE'. Drücken Sie *P*, um diese Anzeige zu löschen, und geben Sie den Zugriffscode für das Gerät mit Hilfe der ▲,▼ und *P* Tasten ein. Wurde der richtige Code eingegeben und mit *E* bestätigt, erscheint in der Anzeige der erste Parameter 'root'. Wurde ein falscher Code eingegeben, springt das Gerät zurück in den Anzeige-Modus.

Innerhalb des Menüs erreichen Sie den gewünschten Parameter, indem Sie sich durch Drücken der ▲ und ▼Tasten, wie in Abb. 6 dargestellt, durch das Hauptmenü bewegen. Bei der Rückkehr in den Anzeigemodus, nach erfolgter Kalibrierung oder nach Änderung von Parametern, zeigt die Anzeige für einige Sekunden zyklisch durchlaufende Dezimalpunkte an, während die neue Information im nichtflüchtigen Speicher des Gerätes abgelegt wird.

Jedes Anzeigegerät BA327C wird, wie bei Bestellung angegeben, kalibriert ausgeliefert. Wurde keine spezielle Kalibrierung bestellt, so zeigt die Anzeige '0.00' bei 4 mA und '100.00' bei 20 mA Eingangsstrom an. Eine Neukalibrierung in der Anlage ist einfach möglich.

# **6.1 Zusammenfassung der programmierbaren Funktionen**

In diesem Abschnitt finden Sie eine Zusammenfassung der programmierbaren Hauptfunktionen, einschließlich eines Querverweises auf detaillierte Informationen zu der jeweiligen Funktion in diesem Handbuch. In Abb. 6 ist die Anordnung jeder Funktion im Menü dargestellt.

# **Anzeige Beschreibung der Funktion**

# **'root' Wurzelfunktion**

Aktiviert/deaktiviert die Wurzelfunktion zur Linearisierung des Ausgangs eines Differenz Durchflußmeßgerätes. Siehe Kapitel 6.2

# **'rESn' Auflösung der Anzeige**

Bestimmt die Auflösung an der letzten Stelle der Anzeige. Die Auflösung kann auf 1, 2, 5 oder 10 Ziffern gesetzt werden. Siehe Kapitel 6.3

# **'d.P.' Dezimalpunkt**

Bestimmt die Position des Dezimalpunktes in der Anzeige oder schaltet ihn ganz aus. Siehe Kapitel 6.4

#### **'CAL' Kalibrierung der Anzeige mit einer externen Stromquelle**

Erlaubt die Einstellung des Nullpunktes und der Anzeigespanne unter Verwendung einer externen Stromquelle, wie etwa eines Kalibrators. Ermöglicht ebenfalls die Kalibrierung des kompletten Meßstromkreises vom Meßfühler bis hin zur Geräteanzeige. Zusammen mit einer Stromquelle von bekannter Genauigkeit ist dies die bevorzugte Art der Kalibrierung. Siehe Kapitel 6.5

#### **'SEt' Kalibrierung der Anzeige mit der internen Referenz**

Erlaubt die Einstellung des Nullpunktes und der Anzeigespanne ohne Verwendung eines genaues Eingangsstroms und ohne das Gerät vom 4 ... 20 mA Stromkreis zu trennen. Siehe Kapitel 6.6

# **'Cond' Untermenü**

# **Gerätegrundeinstellungen**

Diese Funktion erlaubt den Zugriff auf ein Untermenü, mit dem die internen Stromreferenzen kalibriert und die Filterfrequenz für die Netzfrequenzunterdrückung eingestellt werden können. Diese Parameter können die Geräteanzeige nachhaltig verändern und sind daher in einem eigenen Untermenü

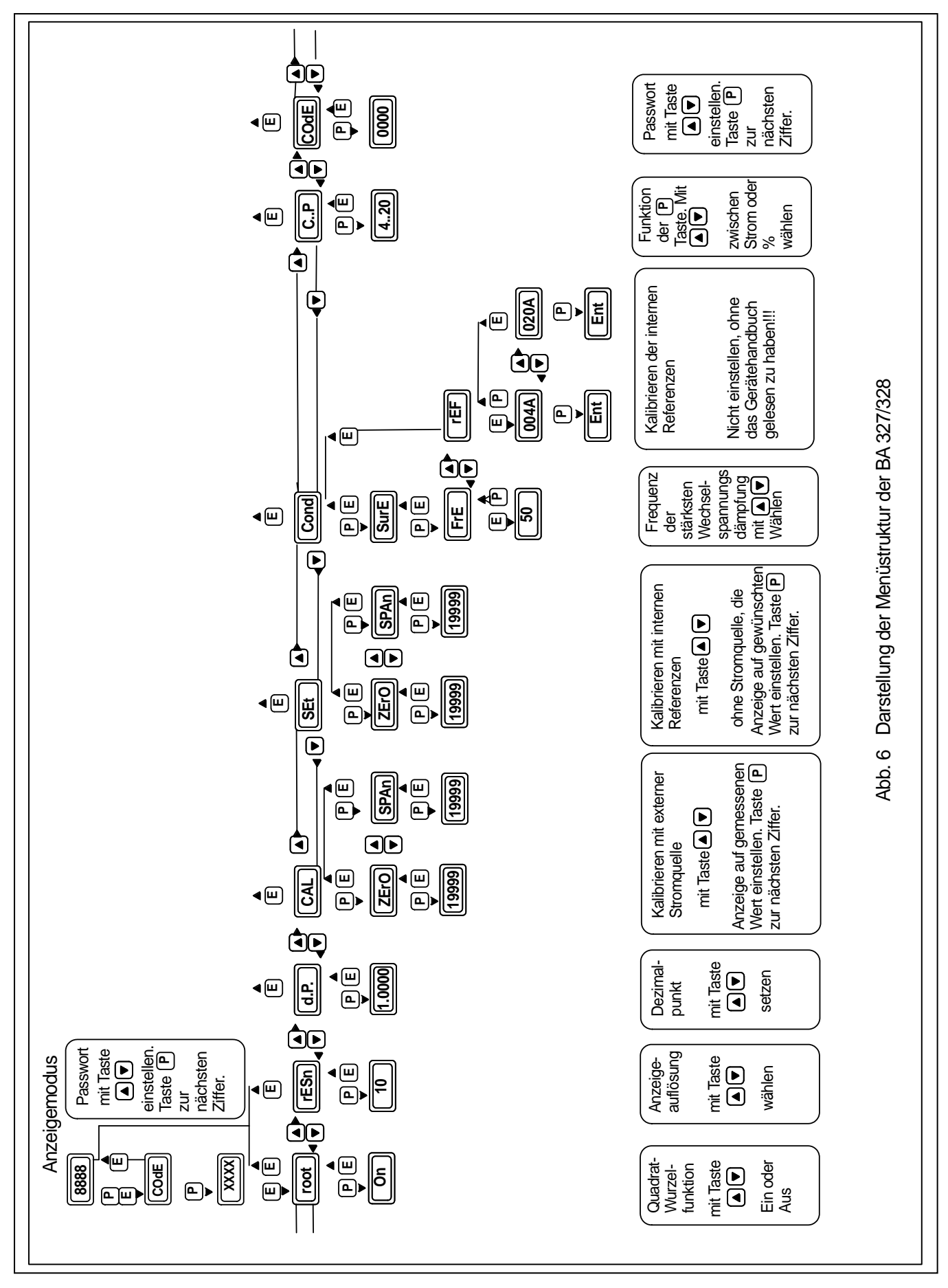

9

untergebracht, um ein versehentliches Verstellen zu verhindern. Siehe Kapitel 6.7

# **'FrE' Netzfrequenz Unterdrückung**

Bestimmt die Netzfrequenz, bei der das Anzeigegerät die größte Wechselstrom-Unterdrückung besitzt. 50 oder 60 Hz kann eingestellt werden. Diese Einstellung muß vor<br>
einer Kalibrierung des Anzeigegerätes einer Kalibrierung des Anzeigegerätes vorgenomen werden, da die Geräteanzeige dadurch nachhaltig beeinflußt wird. Siehe Kapitel 6.7.1

#### **'rEF' Kalibrierung der internen Stromreferenzen**

Das Anzeigegerät enthält zwei interne Stromreferenzen für 4 mA und für 20 mA. Diese internen Referenzen werden für die Kalibrierung der Geräteanzeige verwendet, wenn kein externer Stromkalibrator verwendet und der Strom in Milliampere angezeigt wird. Siehe Funktionen 'SEt' und 'C - - P'. Wenn eine dieser Funktionen verwendet wird, sollten die internen Referenzen in regelmäßigen Abständen kalibriert werden. Siehe Kapitel 6.7.2

# **'C - - P' Funktion der Taste** *P*

Die Taste *P* kann so programmiert werden, daß bei Drücken im

Anzeigemodus der Eingangsstrom in Milliampere oder in Prozent des Bereichs Anzeigespanne angezeigt wird. Siehe Kapitel 6.8

# **'COdE' Zugangscode**

Definiert einen vierstelligen Code, der eingegeben werden muß, um Zugang zu den programmierbaren Funktionen zu erhalten. Der werksseitig voreingestellte Code 0000 deaktiviert die Sicherheitsfunktion und erlaubt uneingeschränkten Zugang zu allen programmierbaren Funktionen. Siehe Kapitel 6.9

# **6.2 Wurzelfunktion: 'root'**

Diese Funktion dient in erster Linie zur Linearisierung der Anzeige bei Differenz-Durchflußmeßgeräten, die eine quadratische 4 ... 20 mA Ausgangskennlinie besitzen. Um die Wurzelfunktion zu aktivieren, wählen Sie 'root'

aus dem Menü, und drücken Sie *P*, woraufhin 'On' (Ein) oder 'OFF' (Aus) die momentane Einstellung angibt. Ist die Einstellung korrekt, drücken Sie *E,* um in das Haupt-menü

zurückzukehren, oder drücken Sie die Taste ▲ oder ▼, um die Einstellung zu ändern,

gefolgt von der Taste *E,* um in das Hauptmenü zurückzukehren.

Die folgende Tabelle zeigt als Beispiel den Ausgangsstrom eines nichtlinearisierten Differenzdruck -Durchflußtransmitters.

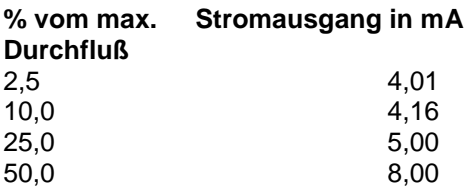

75,0 13,00 100,0 20,00

# **6.3 Auflösung: 'rESn'**

Diese Funktion definiert die Auflösung der letzten Anzeigestelle. Eine Verringerung der Anzeigeauflösung kann die Ablesbarkeit eines verrauschten Signals verbessern. Wählen Sie '**rESn**' aus dem Hauptmenü, und drücken Sie *P*, woraufhin die momentan eingestellte Anzeigeauflösung angezeigt wird. Um die Auflösung zu verändern, drücken Sie die Taste ▲ oder ▼, um als Anzeigeschritt 1, 2, 5 oder 10 einzustellen, gefolgt von der Taste *E*, um in das Hauptmenü zurückzukehren.

# **6.4 Position des Dezimalpunkts: 'd.P.'**

Ein Dezimalpunkt kann frei an beliebiger Stelle zwischen den Stellen der Anzeige positioniert oder auch ganz abgeschaltet werden. Um die Position des Dezimal-punktes einzustellen, wählen Sie '**d.P**.' aus dem Hauptmenü, und drücken Sie die Taste *P*. Der Dezimalpunkt kann daraufhin durch Drücken der ▲ oder ▼ Tasten verschoben bzw. abgeschaltet werden. Mit *E* kehren Sie ins Hauptmenü zurück.

#### **6.5 Kalibrierung mit einer externen Stromquelle: 'CAL'**

Diese Funktion erlaubt die Einstellung des Nullpunktes und der Anzeigespanne unter Verwendung einer externen, kalibrierten Stromquelle. Zusammen mit einer Stromquelle von bekannter Genauigkeit ist dies die<br>bevorzuate Art der Kalibrierung. Zur bevorzugte Art der Kalibrierung. Zur Kalibrierung der Anzeige wählen Sie '**CAL**' aus dem Hauptmenü, und drücken Sie *P*. In der Anzeige erscheint '**ZErO**' als Aufforderung, einen Eingangsstrom von 4 mA einzustellen. Stellen Sie am externen Stromkalibrator 4,000 mA ein, und drücken Sie die Taste *P*, woraufhin der momentan eingestellte Nullpunktwert erscheint. Durch Drücken der Tasten ▲ oder ▼ können Sie jede einzelne Anzeigestelle editieren. Ist die erste Stelle korrekt eingestellt, drücken Sie *P*,

wonach Sie die nächste Stelle editieren können. Sind alle Stellen richtig eingestellt,

drücken Sie *E*, um den neuen Nullpunktkalibrierwert zu übernehmen. Während die neue Kalibrierinformation im Speicher des Gerätes nichtflüchtig abgelegt wird, erscheint in der Anzeige für einige Sekunden 'Ent' und kurz darauf wieder die Anzeige 'ZErO'.

Zur Kalibrierung der Anzeige bei 20 mA drücken Sie die Taste ▲, woraufhin in der Anzeige 'SPAn' erscheint. Stellen Sie am externen Stromkalibrator 20,000 mA ein, und drücken Sie erneut die Taste *P*, woraufhin der momentan eingestellte Anzeigebereichsendwert erscheint. Durch Drücken der Tasten ▲ oder ▼ können Sie jede einzelne Anzeigestelle editieren. Ist die erste Stelle korrekt eingestellt, drücken Sie *P*, wonach Sie die nächste Stelle editieren können. Sind alle Stellen richtig eingestellt, drücken Sie *E*, um den neuen Anzeigebereichsendwert zu übernehmen. Während die neue Kalibrierinformation im nichtflüchtigen Speicher des Gerätes abgelegt wird, erscheint in der Anzeige für einige Sekunden 'Ent' und kurz darauf wieder die Anzeige 'SPAn'. Drücken Sie *E*, wenn Sie fertig sind, um in das Hauptmenü zurückzukehren.

Diese Funktion kann auch zur Kalibrierung des gesamten Meßstromkreises vom Meßfühler bis zum Anzeigegerät eingesetzt werden, z.B. wenn das Anzeigegerät den Wert eines Widerstandsthermometers mit Stromausgang anzeigt.

#### **6.6 Kalibrierung mit der internen Referenz: 'SEt'**

Diese Funktion erlaubt die Einstellung des Nullpunktes und der Anzeigespanne, ohne eine genaue externe Stromquelle anzuschließen, und ohne das Gerät vom 4 ... 20 mA Stromkreis zu trennen. Die Genauigkeit dieser Methode ist von der Genauigkeit der internen Stromreferenzen abhängig, die in regelmäßigen Abständen, wie in Kapitel 6.7.2 beschrieben, kalibriert werden sollten.

Zur Kalibrierung des Anzeigegerätes wählen Sie 'SEt' aus dem Hauptmenü, und drücken Sie die Taste *P*. In der Anzeige erscheint 'ZErO', nach erneutem Drücken von *P*  erscheint der momentane Anzeigewert bei 4 mA. Durch Drücken der Tasten ▼oder ▲ können Sie jede einzelne Anzeigestelle editieren. Ist die erste Stelle korrekt eingestellt, drücken Sie *P*, wonach Sie die nächste Stelle editieren können. Sind alle

Stellen editiert und die Einstellungen beendet, drücken Sie *E*, in der Anzeige erscheint 'ZErO'. Zur Einstellung der Anzeige bei 20 mA drücken Sie die Taste ▲, woraufhin in der Anzeige 'SPAn' erscheint. Nach Drücken von *P* erscheint der momentane Anzeigewert bei 20 mA. Durch Drücken der Tasten ▼oder ▲ können Sie jede einzelne Anzeigestelle editieren. Ist die erste Stelle korrekt eingestellt, drücken Sie *P*, wonach Sie die nächste Stelle editieren können. Sind alle Stellen editiert, drücken Sie *E*, in der Anzeige erscheint 'SPAn'. Drücken Sie erneut *E*, um in das Hauptmenü zurückzukehren.

# **6.7 Untermenü Gerätegrundeinstellungen: 'Cond'**

Dieses Untermenü erlaubt die Auswahl der Netzfrequenz, bei der das Anzeigegerät die maximale Wechselstrom - Unterdrückung hat, sowie die Kalibrierung der beiden internen Stromreferenzen. Diese Funktionen befinden sich in einem Untermenü, um das Risiko eines versehentlichen Verstellens der Parameter zu minimieren. Um in das Untermenü zu gelangen, wählen Sie 'Cond' aus dem Hauptmenü, und drücken Sie *P*. In der Anzeige erscheint 'SurE' als Warnung, weil eine Änderung der Parameter im folgenden Untermenü die Anzeige nachhaltig verändert. Drücken Sie *P*, um in das Untermenü zu gelangen, oder *E*, um in das Hauptmenü zurückzukehren.

# **6.7.1 Netzfrequenz-Unterdrückung: 'FrE'**

#### *Wenn die Netzfilterfrequenz geändert wird, müssen die Geräteanzeige und die internen Stromreferenzen (sofern verwendet) neu kalibriert werden.*

Um eine bestmögliche Unterdrückung niederfrequenter Netzstörungen zu erreichen, kann die Arbeitsfrequenz des internen digitalen Filters auf 50 oder 60 Hz gesetzt werden, je nach örtlich vorhandener Netzfrequenz. Um die Filterfrequenz zu ändern, wählen Sie 'FrE' aus dem Untermenü Geräte-grundeinstellungen und drücken Sie die Taste *P*, woraufhin die momentane Einstellung angezeigt wird. Die Einstellung kann durch Drücken der Tasten ▲ oder ▼ geändert werden. Drücken Sie *E*, um in das Untermenü zurückzukehren.

#### **6.7.2 Kalibrierung der internen Stromreferenzen: 'rEF'**

Das Anzeigegerät hat zwei interne Stromreferenzen für 4 mA und 20 mA. Diese Referenzen werden in der Funktion 'SEt' benutzt, um die Anzeige auch ohne einen externen Kalibrator kalibrieren zu können. Sie werden ebenfalls in der Funktion 'C - - P' benutzt, wenn die Taste *P* zur Anzeige des Eingangsstroms in Milliampere im Anzeige-Modus programmiert wird. Wird keine dieser Funktionen benutzt, ist eine Kalibrierung der internen Referenzen nicht erforderlich.

Die Genauigkeit der internen Referenzen, und damit die Anzeigegenauigkeit, ist von der Genauigkeit der externen Stromquelle abhängig. Bei der maximalen Anzeigespanne des BA327 von 20000 beträgt die Anzeigeauflösung 0,8 µA.

Daher empfehlen wir, für die Kalibrierung eine externe Stromquelle mit einer Genauigkeit besser als 0,4 µA einzusetzen.

Zur Kalibrierung der Referenzen wird eine externe Stromquellewählen Sie 'rEF' aus dem Untermenü, und drücken Sie *P*, woraufhin in der Anzeige '.004A' erscheint. Stellen Sie am externen Stromkalibrator 4,000 mA ein, und drücken Sie erneut die Taste *P*. In der Anzeige erscheint 'Ent' während der Übernahme des neuen Kalibrierwertes für die 4 mA Referenz und kurz darauf wieder die Anzeige '.004A'.

Zur Kalibrierung der 20 mA Referenz drücken Sie die Taste ▲, woraufhin in der Anzeige '.020A' erscheint. Stellen Sie am externen Stromkalibrator 20,000 mA ein, und drücken Sie erneut die Taste *P*. Nach erfolgter Kalibrierung der 20 mA Stromreferenz erscheint in der Anzeige 'Ent' und kurz darauf wieder die Anzeige '.020A'. Durch zweimaliges Betätigen der Taste *E* kehren Sie in das Hauptmenü zurück.

#### **6.8 Funktion der Taste** *P***: 'C - - P'**

Dieser Parameter definiert die Funktion der Taste *P*, wenn sich das Gerät im Anzeige-Modus befindet. Bei Drücken der Taste im Anzeigemodus zeigt das Gerät den Eingangsstrom in Milliampere oder in Prozent der Anzeigespanne an. Zum Überprüfen oder Ändern der Einstellung wählen Sie 'C - -P' aus dem Hauptmenü, und drücken Sie *P*, worauf in der Anzeige die momentane Einstellung angezeigt wird. Durch Drücken der Taste ▲ oder ▼ können Sie die Einstellung '4-20' für die Anzeige des Stroms oder 'PC' für die Anzeige in Prozent wählen. Drücken Sie nach

erfolgter Einstellung die Taste *E*, um in das Hauptmenü zurückzukehren. Die Genauigkeit der Stromanzeige ist von der Genauigkeit der internen Strom-referenzen abhängig, die in regelmäßigen Abständen, wie in Kapitel 6.5.2 beschrieben, kalibriert werden sollten.

# **6.9 Zugangscode: 'COdE'**

Der Zugriff auf die Kalibrierung und Parametrierung des Gerätes kann durch einen vierstelligen Zugangscode geschützt werden. Dieser Code muss eingegeben werden, damit der Zugriff auf das Programmiermenü freigegeben wird. Bei neuen Geräten ist der Zugangscode 0000 voreingestellt, wodurch der uneingeschränkte Zugriff auf alle Programmierfunktionen erlaubt ist.

Um einen neuen Zugangscode einzugeben, wählen Sie 'COdE' aus dem Haupt-menü, und drücken Sie die Taste *P*, woraufhin der momentan eingestellte Zugangscode angezeigt wird. Sie können jede einzelne Stelle des Codes mit den Tasten ▲ und ▼ einstellen. Mit der Taste *P* gelangen Sie zur nächste Stelle. Wenn Sie den gewünschten Code eingegeben haben, drücken Sie *E*, um in das Hauptmenü zurückzukehren. Der neue Zugangscode wird aktiviert, wenn Sie das Anzeigegerät wieder in den Anzeige-Modus bringen.

Wenn Sie den Zugangscode nicht wissen, können Sie auf die Programmierfunktionen zugreifen, indem Sie den internen Jumper für den Zugangscode in die Position "Umgehen" stecken, siehe Abb. 7. Wählen Sie dann im Hauptmenü 'CodE', und drücken Sie *P*, um den momentan eingestellten Code anzuzeigen.

# **Zugangscode umgehen**

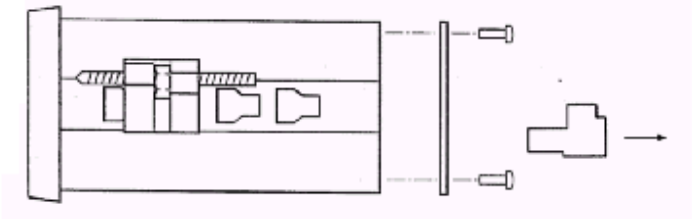

Zum Erreichen des Jumpers Klemmenblock abziehen und Geräterückwand nach lösen der vier Schrauben entfernen. Die Elektronik vorsichtig nach hinten aus dem Gehäuse herausziehen und die Steckbrücke setzen wie in Abbildung 7 dargestellt.

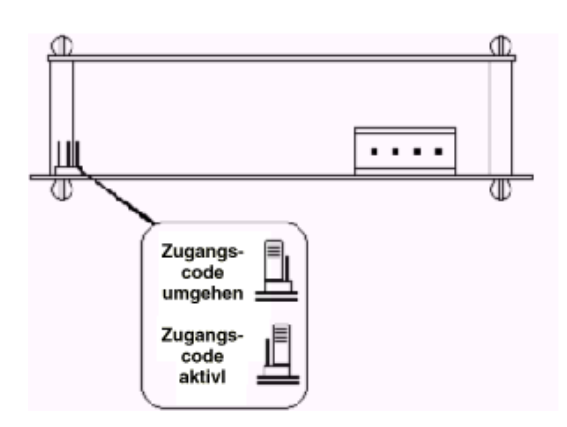

Abb. 7: Lage des Jumpers zum Umgehen des Zugangscodes

# **6.10 Bereichs Über und -unterschreitung**

Wenn der Anzeigebereich des Gerätes überoder unterschritten wird, werden die letzten vier Anzeigestellen ausgeblendet. Eine Bereichsunterschreitung wird durch '-1', eine Bereichsüberschreitung durch '1' angezeigt. Eine Bereichsunter- oder Überschreitung wird auch angezeigt, wenn der Eingangsstrom geringer als ca. 3,5 mA oder größer als ca. 21 mA ist. Geht der Eingangsstrom auf weniger als 3 mA zurück, führt das Gerät, die Initialisierungssequenz durch, wie in Kapitel 2 beschrieben.

#### **7 Beispiele für die Kalibrierung**

Die folgenden Beispiele zeigen einige der häufigsten Anwendungen.

#### **7.1 Verwendung eines externen Kalibrators**

Ein BA327C soll folgendes anzeigen:

-50,0 bei 4 mA Eingangsstrom,

1050,0 bei 20 mA Eingangsstrom

von einem linearen Messwertaufnehmer. Es soll eine größtmögliche Anzeigeauflösung eingestellt werden. Die Netzfrequenz des Stromversorgungsnetzes beträgt 50 Hz, und der momentan eingestellte Zugangscode ist 1029. Im Anzeige-Modus des Gerätes soll der Eingangsstrom in Prozent der Spanne beim Drücken der Taste *P* angezeigt werden.

#### **Schritt 1**

#### **Anschließen des Anzeigegerätes an den Kalibrator**

Verbinden Sie das Anzeigegerät mit einer genauen externen Stromquelle; Plus an Klemme 1. Das Anzeigegerät führt, wie in Kapitel 2 beschrieben, automatisch die Initialisierungssequenz durch und zeigt anschließend den Eingangsstrom unter

Berücksichtigung der aktuellen Kalibrierdaten an.

#### **Schritt 2**

#### **Anwählen des Programmiermodus**

Wählen Sie bei einem Eingangsstrom zwischen 4 und 20 mA durch gleichzeitiges Drücken der Tasten *P* und *E* den Programmiermodus an. In der Anzeige erscheint 'COdE'. Drücken Sie *P*, um diese Anzeige zu löschen, und stellen Sie mit den Tasten ▲, ▼ und *P* den Zugangscode 1209 ein. Drücken Sie *E*, um den Code zu bestätigen, und nach einigen Sekunden, während der Dezimalpunkt in der Anzeige durchläuft, erscheint im Hauptmenü 'root' in der Anzeige.

#### **Schritt 3**

#### **Quadratwurzelfunktion**

Bei der Anzeige 'root' drücken Sie die Taste *P*, woraufhin die aktuelle Einstellung für diese Funktion angezeigt wird. Die Wurzelfunktion kann durch Drücken der Tasten ▲ oder ▼ ein- und ausgeschaltet werden. Wählen Sie 'OFF', und drücken Sie *E*, um in das Hauptmenü zurückzukehren.

#### **Schritt 4** für die Wechselstrom-**Unterdrückung einstellen**

Bewegen Sie sich durch das Hauptmenü, bis 'Cond' angezeigt wird. Gehen Sie durch zweimaliges Drücken der Taste *P* in das Untermenü, und wählen Sie die Funktion 'FrE' aus. Stellen Sie mit den Tasten ▲ oder ▼ '50' ein, und drücken Sie anschließend zweimal *E*, um in das Hauptmenü zurückzukehren.

#### **Schritt 5**

#### **Definieren der Funktion der Taste** *P*

Wählen Sie 'C - - P' aus dem Hauptmenü, und drücken Sie *P*, um die momentane Einstellung für die Funktion der Taste *P* im Anzeige-Modus anzuzeigen. Wählen Sie 'PC' (Prozent). Durch Drücken der Taste *E* kehren Sie in das Hauptmenü zurück. Da eine Anzeige des Eingangsstroms in Milliampere nicht gewünscht ist, ist eine Kalibrierung der Stromreferenzen nicht erforderlich.

#### **Schritt 6**

#### **Position des Dezimalpunktes**

Bewegen Sie sich durch das Hauptmenü, bis 'd.P.' angezeigt wird, und drücken Sie anschließend die Taste *P*. Positionieren Sie den Dezimalpunkt mit den Tasten ▲ oder ▼

vor der letzten Anzeigestelle. Drücken Sie *E*, um in das Hauptmenü zurückzukehren.

#### **Schritt 7**

# **Kalibrierung der Anzeige**

Bewegen Sie sich durch das Hauptmenü, bis 'CAL' angezeigt wird. Drücken Sie *P*, woraufhin Sie das Anzeigegerät mit 'ZErO' auffordert, einen Eingangsstrom von 4 mA einzustellen. Stellen Sie an der externen Stromquelle  $4,0000 \pm 0,0004$  mA ein, und drücken Sie erneut *P*, um den momentan eingestellten Nullpunkt anzuzeigen. Stellen Sie den Anzeigenullpunkt mit den Tasten ▲ , ▼ und *P* auf -50,0 ein. Drücken Sie *E*, in der Anzeige erscheint wieder 'ZErO'. Drücken Sie die Taste ▲, woraufhin Sie das Anzeigegerät mit 'SPAn' auffordert, einen Eingangsstrom von 20 mA einzustellen. Stellen Sie an der externen Stromquelle 20,0000 ± 0,0004 mA ein, und drücken Sie erneut *P*, um den momentan eingestellten Anzeigeendwert anzuzeigen. Stellen Sie den Anzeigebereichsendwert mit den Tasten ▲ , ▼ und *P* auf 1050,0 ein. Drücken Sie zweimal *E*, um in das Hauptmenü zurückzukehren.

# **Schritt 8**

# **Rückkehr in den Anzeige-Modus**

Durch Drücken der Taste *E* kehren Sie in den Anzeige-Modus zurück.

#### **7.2 Verwendung des internen Kalibrators**

Wie in Kapitel 7.1 soll das BA327 folgendes anzeigen:

> -50,0 bei 4 mA Eingangsstrom, 1050,0 bei 20 mA Eingangsstrom

von einem linearen Meßwertaufnehmer. Es soll eine größtmögliche Anzeigeauflösung eingestellt werden, die Netzfrequenz des Stromversorgungsnetzes beträgt 50 Hz, und der momentan eingestellte Zugangscode ist 1029. Im Anzeigemodus des Gerätes soll der Eingangsstrom in Milliampere beim Drücken der Taste *P* angezeigt werden. In diesem Beispiel wird davon ausgegangen, dass die internen Stromreferenzen in regelmäßigen Abständen kalibriert worden sind.

#### **Schritt 1**

# **Anwählen des Programmiermodus**

Wählen Sie bei einem Eingangsstrom zwischen 4 und 20 mA durch gleichzeitiges Drücken der Tasten *P* und *E* den Programmiermodus an. In der Anzeige erscheint 'COdE'. Drücken Sie *P*, um diese Anzeige zu löschen, und stellen Sie mit den Tasten ▲ , ▼ und *P* den Zugangscode 1209

ein. Drücken Sie *E*, um den Code zu bestätigen, und nach einigen Sekunden, während der Dezimalpunkt in der Anzeige durchläuft, erscheint im Hauptmenü 'root' in der Anzeige.

## **Schritt 2**

#### **Wurzelfunktion**

Bei der Anzeige 'root' drücken Sie die Taste *P*, woraufhin die aktuelle Einstellung für diese Funktion angezeigt wird. Die Wurzelfunktion kann durch Drücken der Tasten ▲ oder ▼ ein- und ausgeschaltet werden. Wählen Sie 'OFF', und drücken Sie *E*, um in das Hauptmenü zurückzukehren.

#### **Schritt 3**

#### **Netzfrequenz für die Wechselstrom-Unterdrückung einstellen**

Bewegen Sie sich durch das Hauptmenü, bis 'Cond' angezeigt wird. Gehen Sie durch zweimaliges Drücken der Taste *P* in das Untermenü, und wählen Sie die Funktion 'FrE' aus. Stellen Sie mit den Tasten ▲ oder ▼ '50' ein, und drücken Sie anschließend zweimal *E*, um in das Hauptmenü zurückzukehren.

# **Schritt 4**

#### **Funktion der Taste** *P*

Wählen Sie 'C - - P' aus dem Hauptmenü, und drücken Sie *P*, um die momentane Einstellung für die Funktion der Taste *P* im Anzeige-Modus anzuzeigen. Wählen Sie '4-20'. Durch Drücken der Taste *E* kehren Sie in das Hauptmenü zurück.

#### **Schritt 5**

#### **Position des Dezimalpunktes**

Wählen Sie im Hauptmenü 'd.P', und drücken Sie anschließend *P*. Positionieren Sie den Dezimalpunkt mit den Tasten ▲ und ▼ vor der letzten Anzeigestelle. Drücken Sie *E*, um in das Hauptmenü zurückzukehren.

#### **Schritt 6**

#### **Kalibrierung der Anzeige**

Wählen Sie bei einem Eingangsstrom zwischen 4 und 20 mA im Hauptmenü 'SEt', und drücken Sie die Taste *P*. Im Untermenü erscheint 'ZErO' in der Anzeige, nach Drücken von *P* wird der momentan eingestellte Nullpunktwert angezeigt. Stellen Sie den Anzeigenullpunkt mit den Tasten ▲ , ▼ und *P* auf -50,0 ein. Drücken Sie *E*, in der Anzeige erscheint wieder 'ZErO'. Drücken Sie bei einem Eingangsstrom zwischen 4 und 20 mA die Taste ▲, woraufhin in der Anzeige 'SPAn' erscheint. Drücken Sie *P*, um den momentan eingestellten Anzeigebereichsendwert

anzuzeigen. Stellen Sie den Anzeigebereichsendwert mit den Tasten ▲ , ▼und *P* auf 1050,0 ein. Drücken Sie *E*, in der Anzeige erscheint wieder 'SPAn'. Drücken Sie nochmals *E*, um in das Hauptmenü zurückzukehren.

# **Schritt 7**

# **Rückkehr in den Anzeige-Modus**

Durch Drücken der Taste *E* kehren Sie in den Anzeige-Modus zurück.

#### **8 Wartung**

#### **8.1 Fehlersuche während der Inbetriebnahme**

Falls bei der Inbetriebnahme eines BA327/328 Funktionsstörungen auftreten, sollten Sie versuchen, den Fehler mit Hilfe der folgenden Tabelle zu beseitigen:

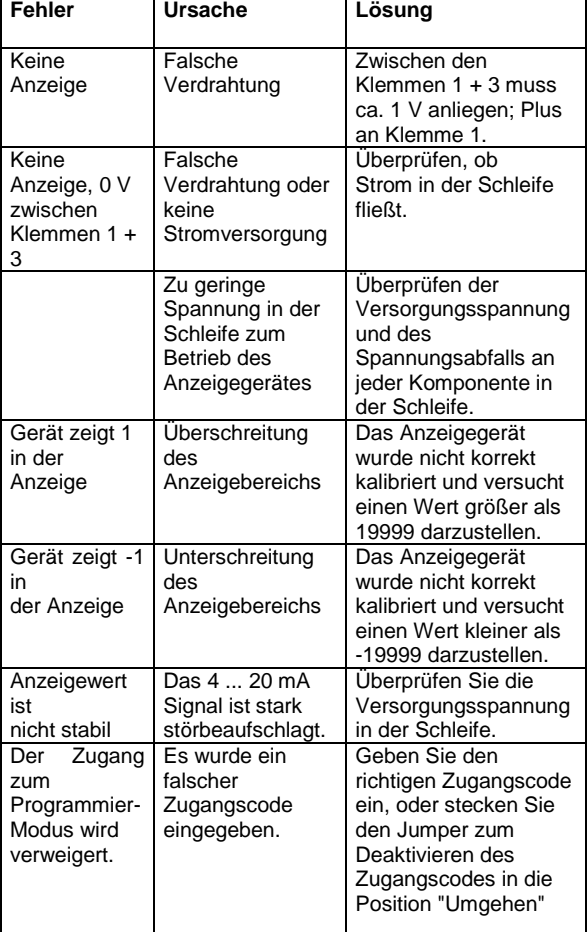

*STELLEN SIE VOR DER DURCHFÜHRUNG VON WARTUNGSARBEITEN SICHER, DASS DIE SICHERHEIT DER ANLAGE GEWÄHRLEISTET IST.*

*Wartungsarbeiten unter Spannung dürfen an eigensicheren Betriebsmitteln im explosionsgefährdeten Bereich durchgeführt werden, jedoch nur mit zugelassene Prüfmitteln.* 

Falls nach erfolgreichem Betrieb eines BA327/328 Funktionsstörungen auftreten, sollten Sie versuchen, den Fehler mit Hilfe der folgenden Tabelle zu beseitigen:

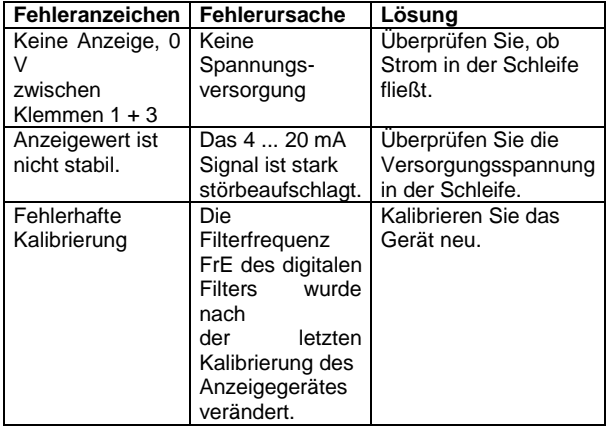

Falls sich die Fehlerursache mit den aufgeführten Maßnahmen nicht beseitigen lässt, empfehlen wir den Austausch der Elektronikbaugruppe oder des Gerätes. Dieses kann ohne Unterbrechung der Stromversorgung erfolgen. Falls die Austauschbaugruppe einwandfrei funktioniert, liegt der Fehler in der Originalbaugruppe des Gerätes. Sollte das Anzeigegerät dann immer noch nicht funktionieren, ist der Fehler wahrscheinlich in der Gehäusebaugruppe oder der Feldverkabelung zu finden.

#### **8.3 Reparatur**

Eine Reparatur des Anzeigegerätes BA327 auf Bauteilebene ist schwierig. Alle Anzeigegeräte BA327 in Standardausführung sind austauschbar, d.h. mit einem Gerät in Reserve kann ein defektes Anzeigegerät einfach ersetzt werden.

> **Wir empfehlen, defekte Geräte zur Reparatur an BEKA oder an unsere örtliche Vertretung einzusenden.**

#### **8.4 Wartungsintervalle**

Der mechanische Zustand der Geräte und die Kalibrierung sollten in regelmäßigen Abständen überprüft werden. Die Länge der Wartungsintervalle hängt von den Umgebungsbedingungen ab. Wir empfehlen mindestens eine jährliche Überprüfung der Geräte-Kalibrierung.

#### **8.5 Garantie**

Anzeigegeräte, die innerhalb der Garantiezeit ausfallen, sollten an BEKA oder unsere örtliche Vertretung eingeschickt werden. Es ist hilfreich, wenn Sie eine kurze Fehlerbeschreibung beilegen.

#### **8.6 Kundenrückmeldungen**

BEKA ist für alle Anregungen und Kommentare unserer Kunden über unsere Produkte und Leistungen dankbar. Alle Rückmeldungen werden ausgewertet und Verbesserungsvorschläge, wenn möglich, umgesetzt.

#### **9 Zubehör**

# **9.1 Einheiten-Beschriftungsschild**

Das BA327/328C hat rechts neben der Anzeige ein Fenster, in das ein Schild mit der Einheit des Meßwertes eingeschoben werden kann, z.B. °C, mBar, UPM. Das BA327328C wird mit einem unbeschrifteten Schild ausgeliefert. Sie können das Schild einfach am Betriebsort wie folgt beschriften:

**a.** Ziehen Sie den Klemmenanschlußblock an der Geräterückseite ab und entfernen Sie die Gehäuserückwand wie in Abb. 7 dargestellt. **b.** Ziehen Sie die Elektronikbaugruppe des Anzeigegerätes vorsichtig aus dem Gehäuse. **c.** Ziehen Sie dann am Beschriftungsschild leicht in Richtung Anzeigefenster und schieben Sie es ganz aus seiner Führung heraus. Markieren Sie das Schild wie gewünscht, und setzen Sie es wieder in seine Halterung ein.

#### **9.2 Betriebsmittel Kennzeichnungsschild**

Das BA327/328C können mit einem Betriebsmittel - Kennzeichnungsschild im Thermodruckverfahren auf der Rückseite bestellt und geliefert werden. Dieses Schild ist von vorne nicht sichtbar.

#### **9.3 Alarmausgänge**

Die BA327/328C können mit zwei einpoligen elektronischen Alarmausgängen geliefert werden. Sie können frei als oberer oder unterer Grenzwert; und als Öffner oder Schließer, konfiguriert werden. Aus Abbildung 8 sind die möglichen Zustände der<br>Alarmausgänge und somit auch die Alarmausgänge und somit auch die Drahtbruchsicherheit ersichtlich. Wenn ein Alarmzustand erreicht ist, wechselt die Anzeige zwischen dem aktuellen Messwert und einer Alarmkennung.

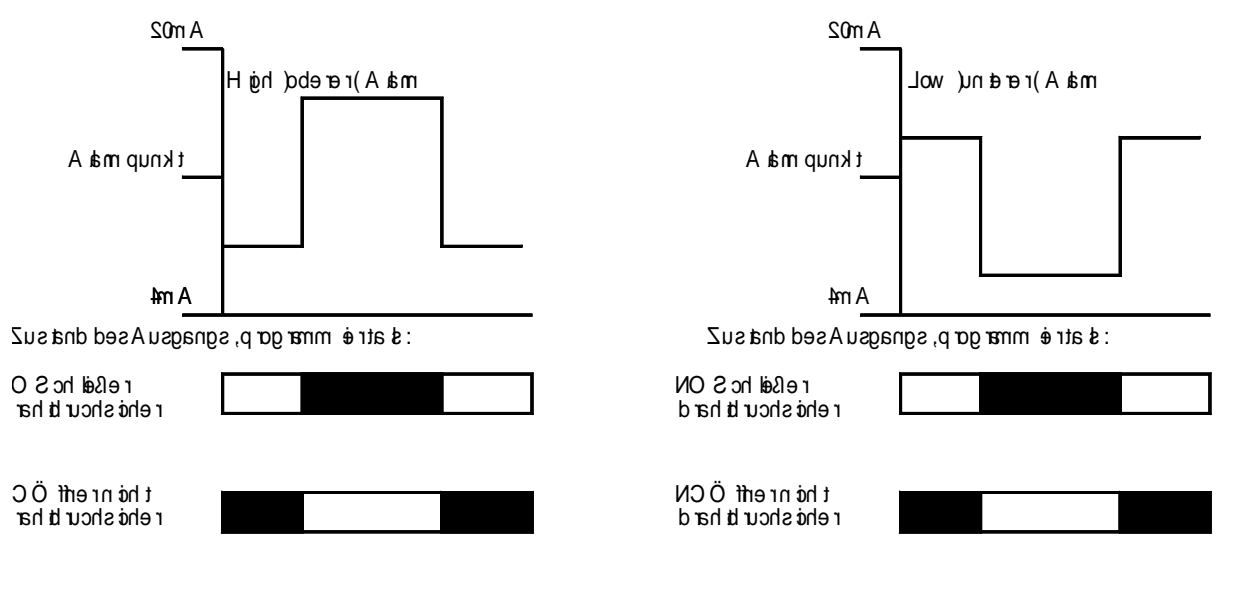

Abbildung 8: Alarmausgänge

Programmierbare Funktionen für beide Alarmausgänge sind: Alarmpunkt, Hysterese, Toleranz, Quittierung.

#### **9.3.1 Technische Daten der Ausgänge**

Beide Ausgänge sind als galvanisch getrennte einpolige Elektronikausgänge ausgeführt. Sie sind durch die Schutzdioden polarisiert, eine Funktion ist nur gegeben wenn + an Klemme 8 oder 10 liegt. Abbildung 9 zeigt die sinngemäße Schaltung eines Ausgangs.

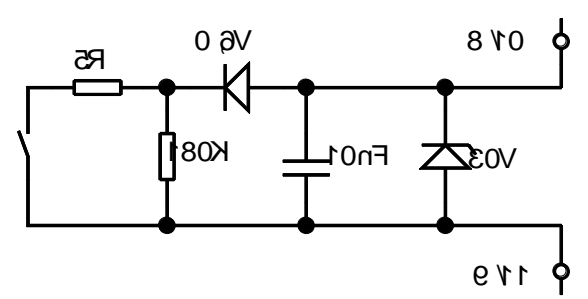

Abb. 9: Prinzipschaltbild der Ausgänge

# **9.3.2 EEx(i) Eigensicherheit**

Jeder Alarmausgang ist ein galvanisch isoliertes "solid state" Relais bescheinigt als passives Betriebmittel (simple apparatus). Dadurch dürfen diese Ausgänge Klemme 9/10 und 11/12 in jeden eigensicheren Stromkreis geschaltet werden, der folgende Werte nicht überschreitet:

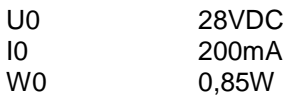

Eine Bescheinigung für die Ausgänge ist nicht erforderlich, die Zulassung des EEx(i)Stromkreises bleibt gültig, wenn die maximalen Gesamtwerte für Kapazität und Induktivität nicht überschritten werden.

#### **Die maximale Induktivität zwischen den Klemmen der Ausgänge beträgt :**

#### **Ci = 20nF Li = 10μH**

Diese Werte müssen von den maximal erlaubten Werten des gesamten Ausgangskreises abgezogen werden. Siehe Zulassungsbescheinigung der EEx(i) Stromversorgung oder Zenerbarriere des Ausgangskreises. Durch die galvanische Trennung ist keine Zusammenschaltung mehrerer EEx(i)- Stromkreise gegeben.

Abbildung 10 zeigt eine typische Anwendung für die Alarmausgänge am Beispiel einer Niveauregelung.

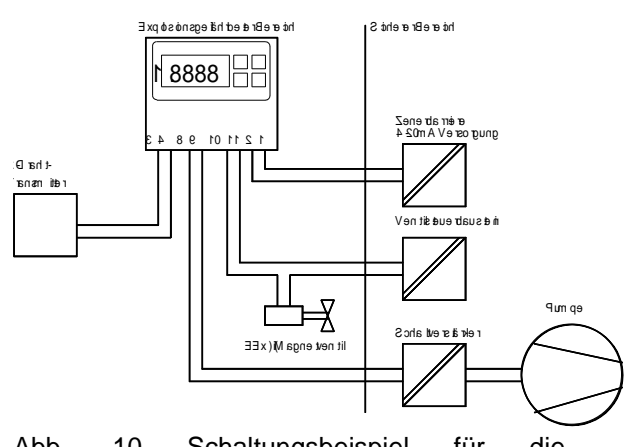

Abb. 10 Schaltungsbeispiel für die Alarmausgänge

## **9.3.3 Programmieren und Einstellen**

Wenn ein BA 327C oder 328C mit einer Alarmkarte ausgestattet ist, erweitert sich das Hauptmenü wie in Abbildung 11 gezeigt. Die zusätzlichen Funktionen erscheinen zwischen<br>Cond' und .C-P'im Hauptmenü.Zur und .C—P'im Hauptmenü.Zur einfachen Darstellung sind in Abb. 11 nur die Menüpunkte für Alarmausgang 1 dargestellt. Ausgang 2 wird auf die gleiche Weise konfiguriert.

Die folgende Tabelle zeigt alle Alarm Programmfunktionen auf und verweist auf die genaue Erklärung. Auch hier sind die Funktionen des Alarmausgangs 1 und 2 identisch und deswegen nur einmal erläutert.

# **Programmierbare Alarmfunktionen**

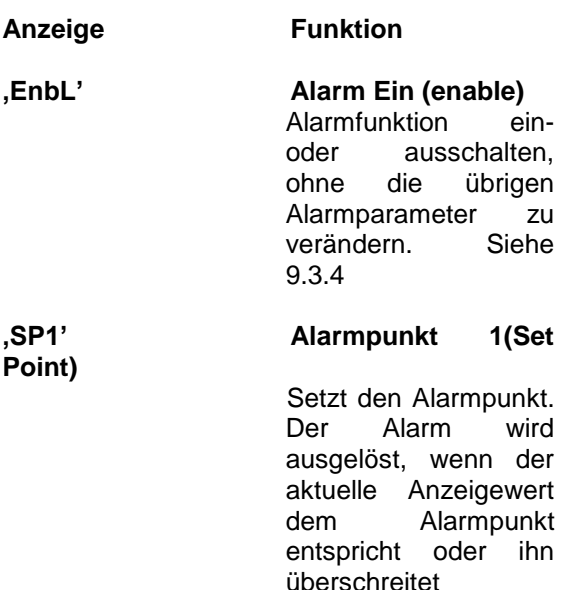

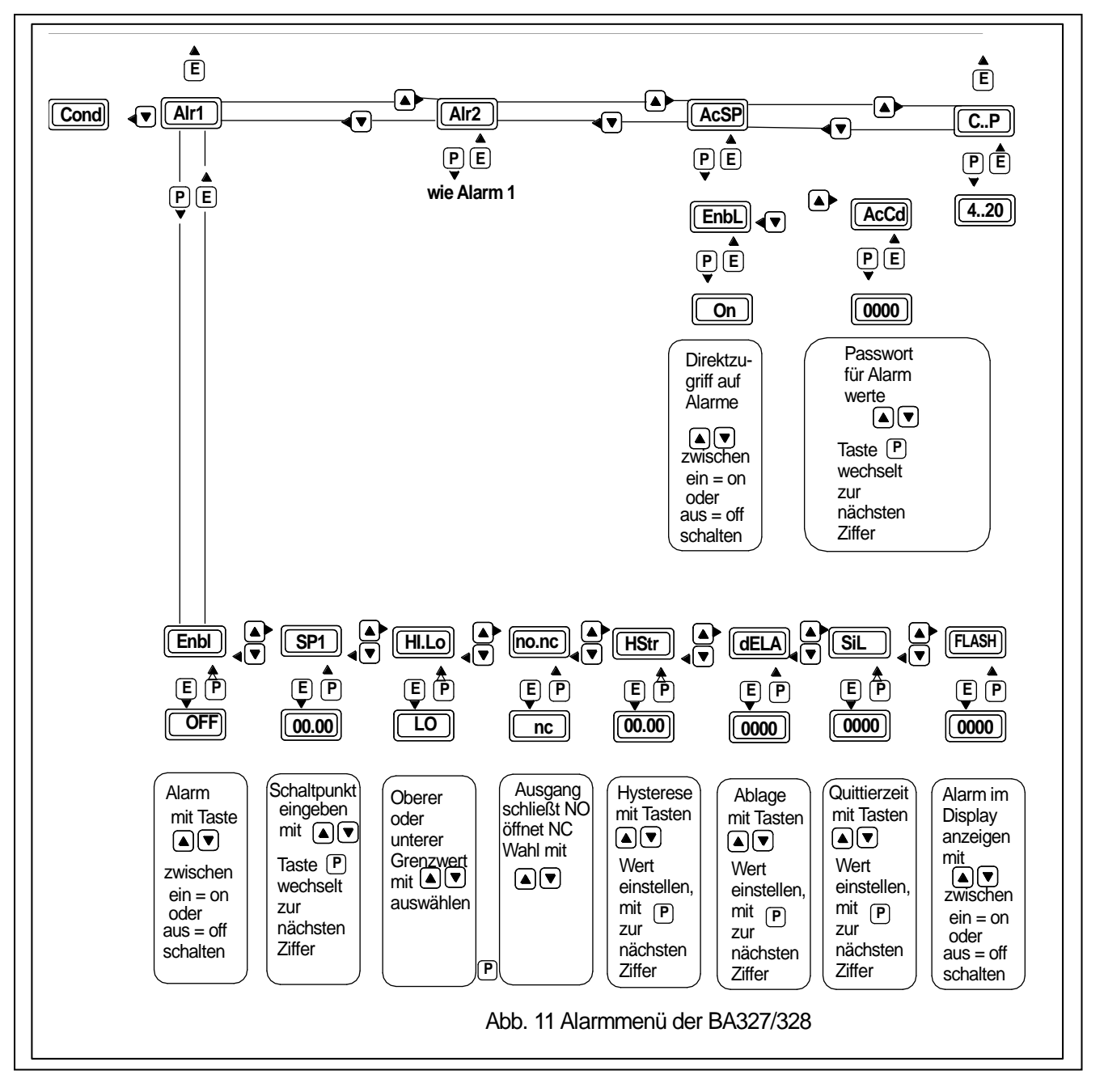

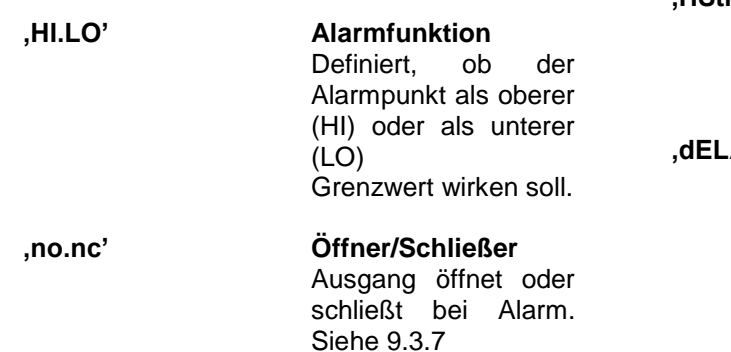

**'HStr' Hysterese**

Stellt die Hysterese für die Alarme ein Siehe 9.3.8

**'dELA' Alarmverzögerungszeit** Verzögerungszeit

zwischen Erreichen des Alarmpunktes und Auslösung des Alarmkontaktes einstellbar. Siehe 9.3.9

**'SIL' Quittungszeit** Zeit der möglichen Alarmabschaltung nach einer<br>Quittierung. Sehe Quittierung. 9.3.10

**'AcSP' Alarmzugriff** Untermenü zum direkten Zugriff auf die Alarmfunktionen vom Anzeigemodus aus. Dieses Untermenü hat ein eigenes Passwort. Siehe 9.3.11

### **9.3.4 'EnbL' Alarm Ein (enable)**

Diese Funktion ermöglicht es, den Alarm Ausoder Einzuschalten, ohne einen der anderen Alarmparameter zu verändern. Zum Anzeigen oder Ändern des aktuellen Zustands

,EnbL' im Alarmmenü wählen, ,P' drücken zeigt den gültigen Zustand. Mit den Tasten ▲ oder ▼ kann geändert werden.

Taste ,E' speichert den geänderten Modus ab.

#### **9.3.5 SP1,2 Einstellung der Alarmpunkte Alarm 1 und 2**

Der Grenzwert jedes Alarmpunktes kann auf einen beliebigen Wert zwischen –19999 und 19999 gesetzt werden. Das entspricht einem Eingangswert zwischen 3,8 und 20,2 mA.

Wenn das Gerät z. B. auf eine Anzeige von 0 bei 4 mA und 10000 bei 20mA eingestellt ist kann der Alarmpunkt auf jeden wert zwischen –125 und 10125 eingestellt werden.

Zur Einstellung , SP1' oder , SP2' aus dem Hauptmenü wählen. Taste ,P' zeigtd den aktuellen Alarmwert. Jede einzelne Ziffer kann mit den Tasten ▲ oder ▼verändert werden. Mit Taste ,P' wird zur nächsten Ziffer gewechselt, Taste ,E' übenimmt den eingestellten Wert und wechselt zurück ins Alarmmenü.

#### **9.3.6 HI.LO Alarmfunktion als oberer oder unterer Grenzwert**

Jeder Alarm kann als oberer oder unterer Grenzwert definiert werden. Diese Funktion wird zum Anzeigen der aktuellen Einstellung angewählt. Taste ,P' zum Anzeigen, mit den Tasten ▲ , ▼kann sie geändert werden, gefolgt von 'E' zum Speichern und Rückkehr ins Alarmmenü.

#### **9.3.7 no.nc Alarmausgang als Öffner oder Schließer einstellen**

Die Alarmausgänge können als, bei Eintreten des Alarmzustands, öffnende oder schließende Kontakte konfiguriert werden. Hierbei ist die Anlagen- und Leitungsbruchsicherheit zu beachten. Siehe Abbildung 8.

**Achtung Sicherheitshinweis !**

**Bei Ausfall der 4-20 mA Stromschleife (auch Stromversorgung der Anzeige!) öffnen beide Alarmausgänge unabhängig von ihrer Einstellung. Für eine sichere Alarmmeldung wird empfohlen die Ausgänge als Öffner bei Eintreten des Alarmzustands zu programmieren**

Wählen Sie ,no.nc' im Alarmmenü, Taste ,P' zeigt den aktuellen Status, mit den Tasten ▲ ,▼kann er geändert werden, gefolgt von 'E' zum Speichern und zur Rückkehr ins Alarmmenü.

#### **HStr Hysterese**

Die Hysterese wird in den angezeigten Einheiten eingestellt. Wenn der Menüpunkt HStr' angewählt wurde, zeigt Taste .P' den eingestellten Wert. Jede Ziffer wird mit den Tasten ▲ , ▼eingestellt, Wechsel zur nächsten Ziffer mit ,P' ,gefolgt von ,E' zum Speichern und Rückkehr ins Alarmmenü. Beispiel:

Eine Anzeige ist auf 0 – 10000 eingestellt, entspricht 4-20 mA Eingangsstrom. Der Alarm als oberer Grenzwert stehe auf 9000 und die Hysterese auf 200. Der obere Alarm beginnt beim Überschreiten des Anzeigewertes von 9000. Fällt der Anzeigewert, so endet der Alarm beim Unterschreiten des Wertes von 8800.

#### **dELA Alarmverzögerung**

Die Alarmausgänge können – wenn eingestellt – mit einer festen Verzögerungszeit versehen werden. D. h. wenn der Alarmwert erreicht oder überschritten wird, ändert der Ausgang erst nach Ablauf dieser Verzögerungszeit seinen Zustand. Diese Zeit kann in Sekundenschritten von 0 bis 3600 Sekunden eingestellt werden. Wenn keine Verzögerung gewünscht wird, so ist sie auf 0 zu setzen. Zur Einstellung ,dELA' aus dem Alarmmenü wählen, mit den Tasten ▲ , ▼ einstellen mit 'P' zur nächsten Ziffer wechseln, gefolgt von

'E' zum Speichern und Rückkehr ins Alarmmenü.

## **SIL Quittungszeit**

Diese Funktion ist in erster Linie kleineren Anlagen zugedacht, bei denen ein Alarmausgang direkt ein Meldegerät wie z. B. eine EEx(i)Hupe schaltet. Wenn diese Zeit größer 0 eingestellt wurde, erhält die ,P' Taste die Funktion einer Quittiertaste. Wird sie im Alarmzustand gedrückt, so wird der Alarmausgang für die eingestellte Zeit zurückgesetzt. In der Anzeige wird der Alarm jedoch weiter angezeigt. Die Quittungszeit kann in Sekundenschritten zwischen 0 und 3600 Sekunden verändert werden. Zur Einstellung , SIL' aus dem Alarmmenü wählen, mit den Tasten ▲ , ▼ einstellen, mit ,P' zur nächsten Ziffer wechseln, gefolgt von ,E' zum Speichern und Rückkehr ins Alarmmenü.

#### **AcSP Alarmzugriff**

Mit dieser Funktion wird ein separates Menü erreichtmit dem die Alarmschaltpunkte geändert werden können, während sich das Gerät im Anzeigemodus befindet. In Kapitel 9.4 findet sich eine ausführliche Beschreibung. Es kann so dem Bediener ermöglicht werden die Schaltpunkte zu ändern, ohne den Zugriff auf das ganze Alarmmenü freizugeben. Mit dem Punkt .AcSP' .P' kann dieses Untermenü erreicht, aktiviert oder deaktiviert werden. Mit den Tasten ▲ , ▼ on = ein oder off = Aus einstellen, mit zweimal E' Speichern und Rückkehr ins Alarmmenü.

Wenn On gewählt wurde, hat ein Bediener über ein optionales Passwort die Möglichkeit die Alarmschaltpunkte zu ändern.

Dieses numerische vierstellige Passwort wird eingestellt, wenn Taste P gedrückt wird der Text Enbl erscheint in der Anzeige. Mit den Pfeiltasten wird dann der Text AcCd aufgerufen. Taste P zeigt den aktuellen Code. Jede einzelne Zahl kann nun mit den Tasten ▲ , ▼ geändert werden. Taste P wechselt zur nächsten Zahl. Nachdem der geänderte Code eingegeben worden ist, mit Taste E zurück. Wird ein Code von 0000 eingestellt, so kann direkt auf die Alarmpunkte zugegriffen werden, indem die P und Pfeil nach oben Tasten gleichzeitig gedrückt werden.

Im Lieferzustand neuer Geräte mit Alarm ist diese Funktion ausgeschaltet und der Code steht auf 0000.

**9.3.12 Einstellen der Alarme vom Anzeigemodus aus**

Der direkte Zugriff auf die Alarmschaltpunkte aus dem Anzeigemodus heraus ist möglich, wenn P und die▲Taste gleichzeitig gedrückt werden. Sind die Schaltpunkte nicht durch einen Zugriffscode (Passwort) geschützt so erscheint SP1 in der Anzeige. Wenn ein Passwort programmiert wurde, so wird zunächst dieses mit COde abgefragt und mit P eingegeben. Jede Zahl kann mit den Tasten ▲ , ▼ geändert werden, Taste P wechselt zur nächsten Zahl. Wenn der richtige Code eingestellt ist, wird E gedrückt und es erscheint SP 1. mit den Tasten ▲ , ▼ kann zwischen Punkt SP1 und SP2 umgeschaltet werden. Bei Eingabe eines falschen Codes oder wenn 10 Sekunden lang keine Taste gedrückt wurde kehrt das Gerät automatisch in den Anzeigemodus zurück.

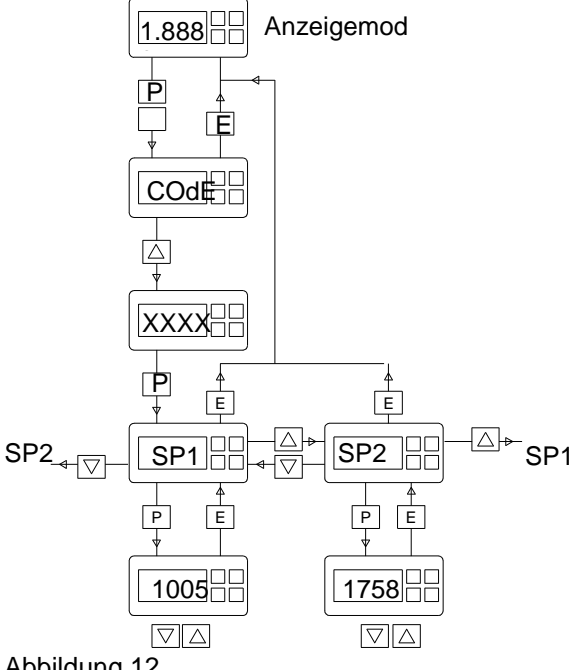

Abbildung 12 Direkte Eingabe der Alarmschaltpunkte

Um einen Alarmpunkt einzustellen wird nach Erscheinen des gewünschten Alarmkanals SP1 oder SP2 in der Anzeige Taste P gedrückt und die aktuelle Einstellung erscheint. Jede Zahl kann nun mit den Tasten ▲ , ▼ geändert werden. Taste P wechselt zur nächsten Zahl. Wenn so der neue Wert eingegeben wurde, wird mit Taste E bestätigt und zu `SP1` oder 2 zurückgekehrt. Jetzt kann auch der andere Alarm geändert werden oder durch erneutes Drücken der Taste E wieder in den Anzeigemodus zurückgekehrt werden. Dieser Direktzugriff ist nur möglich, wenn der entsprechende Punkt im Alarmmenü aktiviert wurde - siehe Kap. 9.3.11

# **9.4 Linearisierung**

Die Anzeigegeräte können mit einer 16-Punkt Linearisierung ausgerüstet werden, die dazu geeignet ist ein nichtlineares Signal zu kompensieren. Beispielsweise ist es so möglich z.B. das Pegelsignal eines horizontalen zylindrischen Tanks in ein volumenproportionales umzuwandeln.

Da dies ein reines Softwaremodul ist, bleibt die Zulassung der Eigensicherheit hiervon unberührt.

Abbildung 13 zeigt die typische nichtlineare Kurve eines Meßwertaufnehmers.

Bis zu 16 Stützpunkte können eingegeben werden, die dem ieweiligen Eingangsstromsignal zwischen 4 und 20 mA einen Anzeigewert zuordnen.

Die Steigung der Kurve zwischen benachbarten Stützpunkten kann auf einen beliebigen Wert zwischen -1250 und +1250 Anzeigeschritten pro Milliampere eingestellt werden. Größere Steigungen sind möglich, jedoch wird dann die Geschwindigkeit der Anzeige geringer. Eine lineare Charakteristik kann ebenfalls eingestellt werden, indem nur zwei Stützpunkte - nämlich für 4 und für 20 mA - angegeben werden.

Die Linearisierungssoftware ändert das Hauptmenü nicht, nur die CAL und die SEt - Funktionen sind erweitert wie aus Abbildung 14 ersichtlich. Wie beim Standardgerät ist die Kalibrierung sowohl mit einem externen Kalibriergerät - **CAL**- Funktion- als auch durch die internen Reverenzen über die **SEt** - Funktion

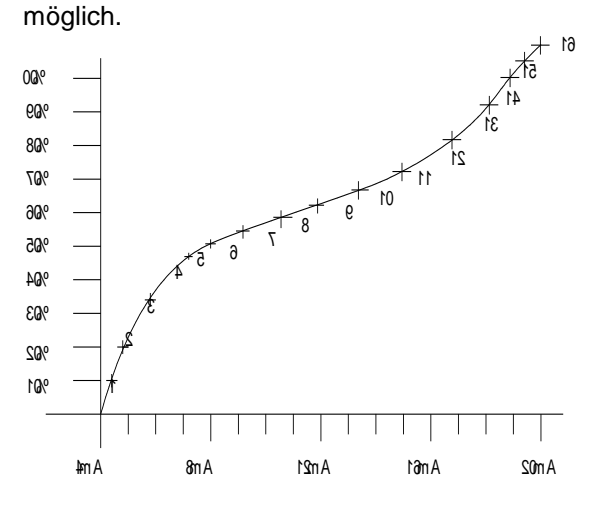

#### 31 anudi bbA

 $\dot{\bf e}$  in nnekrosne Sneraenilt hot nr en el  $\dot{\bf e}$  psi e B

# **9.4.1 Kalibrieren mit einer externen Stromquelle**

Dieses Verfahren ermöglicht eine direkte Kalibrierung im Stromkreis und wird

empfohlen wenn hohe Genauigkeit gefordert ist. Diese Methode erlaubt eine sofortige Zuordnung der Stromwerte zu den Anzeigewerten. Wenn die Meßkurve des gesamten Systems nicht bekannt ist kann so z. B. das Pegelsignal des Transmitters eines unregelmäßig geformten Behälters während<br>eines Füllvorgangs den bekannten Füllvorgangs den bekannten Volumenschritten zugeordnet werden. Zunächst sollte die Anzahl der Stützpunkte mit Hilfe der Add und der dEL Funktionen eingegeben werden. In beiden Modi zeigt das Gerät im Display den aktuellen und die Gesamtzahl der Stützpunkte an.

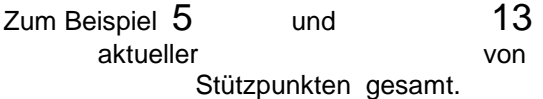

#### **Add Hinzufügen eines Stützpunktes**

Fügt einen neuen Stützpunkt vor dem Angezeigten ein. Die Kalibrierung der bereits vorhandenen Punkte wird nicht verändert, jedoch wird die Nummer alle folgenden Punkte um eins erhöht. **dEL Löschen eines** 

# **Stützpunktes**

Entfernt den angezeigten Punkt, verbindet die beiden benachbarten Punkte mit einer Geraden und erniedrigt die Nummern der folgenden Punkte um eins.

Um einen Stützpunkt hinzuzufügen wird `CAL` aus dem Hauptmenü gewählt. Mit Taste P die Add Funktion gewählt, dann Taste P um einen aktuellen und die Gesamtzahl der Stützpunkte anzuzeigen. Weiteres Betätigen der P - Taste fügt einen Stützpunkt ein. Beim Einfügen von Stützpunkten einer bereits kalibrierten Anzeige, kann deren Position in der Reihe, mit Hilfe der Tasten ▲ , ▼ angewählt werden.

Die Löschfunktion für Stützpunkte dEL ist sinngemäß so anzuwenden wie bereits oben beschrieben.

Wenn die Anzahl der Punkte eingegeben wurde, wird mit Taste E zum Untermenü zurückgekehrt. In der Anzeige erscheint entweder Add oder dEL je nach der zuletzt benutzten Funktion. Jeder Stützpunkt kann jetzt programmiert werden.

Aus den Untermenü wird PtS gewählt, mit Taste P bringt den ersten Punkt 0 n in die Anzeige. Wobei n die Anzahl der Punkte ist. Der gewünschte Punkt kann nun mit den

▲ , ▼ auf den zugehörigen Anzeigewert. Taste ,E' speichert den Wert. Wiederholen sie die Prozedur für jeden weiteren Stützpunkt und drücken sie abschließend zweimal E' um ins Hauptmenü zurückzukehren.

# **9.4.2 Kalibrieren mit den internen Reverenzen**

Diese Funktion erlaubt es eine Grundeinstellung der Linearisierungskurve unabhängig von einer hochgenauen externen Stromquelle vorzunehmen. Während der Kalibrierung kann der Eingangsstrom jeden beliebigen Wert zwischen 4 und 20 mA<br>annehmen. Die Genauigkeit ist jedoch annehmen. Die Genauigkeit abhängig von der Genauigkeit der internen Referenzen, die regelmäßig überprüft werden sollten. Diese Überprüfung sollte mit Hilfe eines Kalibriergerätes mit einer Auflösung von mindestens 0,4μA Siehe Kapitel 6.7.2

Die Anzahl der benötigten Stützpunkte sollte zuerst mit der Add und dEL Funktion eingegeben werden.

Zum Beispiel

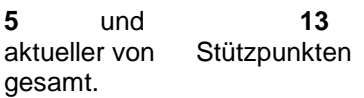

**Add Hinzufügen eines Stützpunktes** Fügt einen neuen Stützpunkt

vor dem Angezeigten ein. Die Kalibrierung der bereits vorhandenen Punkte wird nicht verändert, jedoch wird die Nummer alle folgenden Punkte um eins erhöht.

**dEL Löschen eines Stützpunktes**

Entfernt den Angezeigten Punkt, verbindet die beiden benachbarten Punkte mit einer Geraden und erniedrigt die Nummern der folgenden Punkte um eins.

**InPut Definiert den zugehörigen Eingangsstrom**

> Erlaubt die Eingabe des zu diesem Stützpunkt gehörenden Eingangsstrom, ohne dass eine externe kalibrierte

Stromquelleangeschlossen wird

# **DiSP Definiert die Anzeige**

Eingabe des, zu dem Stützpunkt gehörenden, Anzeigewertes.

Wählen sie ´Set´ aus dem Hauptmenü und drücken sie *P* um in die Add-Funktion zu gelangen. Eine weitere Betätigung der *P* Taste zur Add-Funktion und noch einmal *P* um zur Anzeige der Stützpunkte zu gelangen. Jedes weitere Betätigen der *P* - Taste fügt einen weiteren Stützpunkt ein. Beim Einfügen von Stützpunkten einer bereits kalibrierten Anzeige, kann deren Position in der Reihe, mit Hilfe der Tasten ▲ , ▼ angewählt werden.

Die Löschfunktion für Stützpunkte dEL ist sinngemäß anzuwenden wie bereits unter 9.4.1 beschrieben.

Wenn die Anzahl der Punkte eingegeben wurde, wird mit Taste E zum Untermenü zurückgekehrt. In der Anzeige erscheint entweder Add oder dEL je nach der zuletzt benutzten Funktion. Jeder Stützpunkt kann jetzt programmiert werden.

Zur Eingabe der zu den Punkten gehörenden Anzeigewerten wählen sie diSP aus dem Untermenü. Taste ,P' bringt der ersten Punkt in die Anzeige 0 n. Mit den Tasten ▲ , ▼ kann ein anderer Punkt angewählt werden. Taste .P' wechselt in den Editiermodus. Mit den Tasten ▲ , ▼ stelleln sie den zugehörigen Anzeigewert ein. Taste .E' speichert den Wert und kehrt ins Untermenü zurück, von wo aus der nächste Punkt gewählt werden kann. Wiederholen sie die Prozedur für jeden weiteren Stützpunkt und drücken sie abschließend E' um ins diSP - Menü zurückzukehren.

Zur Eingabe der zugehörigen Stromwerte wird InPut im Untermenü gewählt und mit ,P' der erste Punkt ,0 n' angewählt. Mit den Tasten ▲ , ▼ kann ein anderer Punkt angewählt werden. Wenn die Nummer des zu ändernden Punktes in der Anzeige erschein, wird mit Taste P in den Eingabemodus gewechselt und der Strom eingestellt. Stellen sie die Anzeige mit den Tasten ▲ , ▼ auf den zugehörigen Anzeigewert. Taste ,E' speichert den Wert. Wiederholen sie die Prozedur für jeden weiteren Stützpunkt und drücken sie abschließend .E' um ins Untermenü zurückzukehren.

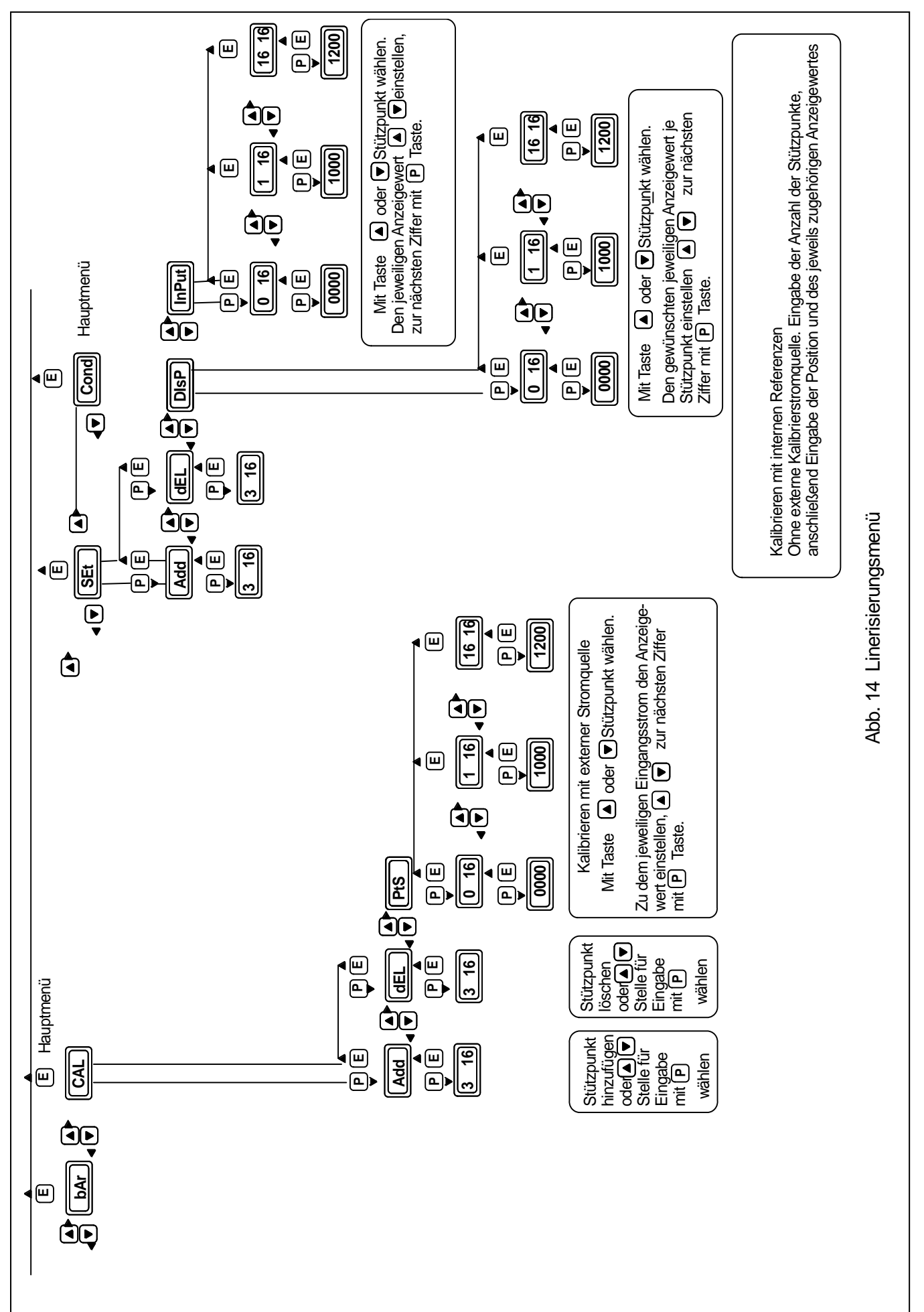

23

# **9.5 Tara Funktion**

Die Tara – Funktion ist ein zusätzlich erhältliches Softwaremodul, sie findet vorzugsweise in Wägesystemen Verwendung. Wenn sie installiert ist, setzt ein P'-Tastendruck von mindestens 3 Sekunden Dauer die Anzeige auf Null, berücksichtigt dabei jedoch den augenblicklichen Eingangsstrom und schaltet im Display die Taraanzeige ein. Ein Tastendruck auf .P' von weniger als 3 Sekunden Dauer läßt die Anzeige zwischen Brutto- oder Nettowert dieser zusammen mit der Taraanzeigewechseln.

Die Tarafunktion gestattet eine schnelle Nullstellung der Anzeige bei jedem Stromwert, so daß an diesem Zeitpunkt nur noch positive Änderungen des Signals angezeigt werden.

Bei einem Wägesystem ist es z. B. möglichst sofort das Nettogewicht zu ermitteln, da das Leergewicht automatisch vom Gesamtgewicht abgezogen werden kann und nur das Gewicht der Ladung angezeigt wird.

#### **9.6 Hintergrundbeleuchtung der Ziffernanzeige**

Die BA327C und 328C sind auch mit einer eingebauten LED – Hintergrundbeleuchtung erhältlich. Dies kann erforderlich sein um den Kontrast der Anzeige zu erhöhen, wenn diese bei schlechten Lichtverhältnissen noch gut ablesbar sein soll.

Die Beleuchtung ist vom Meßkreis völlig galvanisch getrennt und ist als eigener eigensicherer Stromkreis zertifiziert. Sie erfüllt

nicht die Bedingungen um als<br>einfacher Apparat (simple einfacher Apparat (simple apparatus) betrieben zu werden., so daß ein Sytemzertifikat ausgestellt wurde.

Sie benötigt eine EEx-i bescheinigte Sttromversorgung aus einem sicheren Bereich die über Zenerbarriereren oder galvanische Trennung erfolgen kann. Jede bescheinigte Zenerbarriere die die folgenden Werte einhält, ist zulässig und kann verwendet werden.

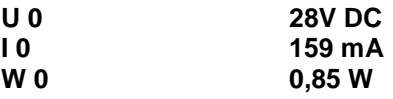

**Jedoch sind nur die galvanisch getrennten Stromversorgungen zulässig, die auch im Systemzertifikat aufgeführt sind.**

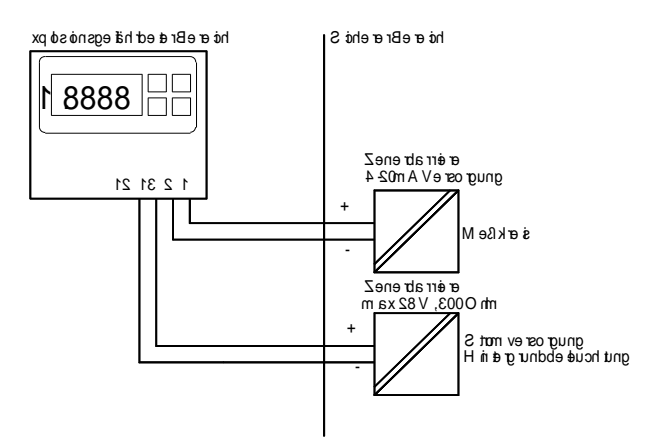

Abbildung 15 Stromversorgung der Hintergrundbeleuchtung

Der Kontrast der Anzeige ist abhängig vom Strom durch die LED-Beleuchtung. Dieser wiederum von der Höhe der Versorgungsspannung und dem Gesamtwiderstand des Kreises. Der Kontrast verringert sich nicht wesentlich, solange der Strom oberhalb von 20mA liegt.

Das BA 327C benötigt für die Hintergrundbeleuchtung mindestens 14 Volt, das größere BA 328C mindestens 18 Volt. Die Hintergrundbeleuchtung benötigt eine Versorgungsspannung von mindestens 14V bzw die des größeren BA328C 18V. Der Strom kann nach folgender Formel berechnet werden:

Für BA327 $C:$  Strom =

Versorgungsspannung -14

\_\_\_\_\_\_\_\_\_\_\_\_\_\_\_\_\_\_\_\_\_\_\_\_\_\_\_\_\_\_\_\_\_ Gesamtwiderstand ( Leitung + Barrieren)

Für BA328C: Strom  $=$ 

Versorgungsspannung -18

\_\_\_\_\_\_\_\_\_\_\_\_\_\_\_\_\_\_\_\_\_\_\_\_\_\_\_\_\_\_\_ Gesamtwiderstand ( Leitung + Barrieren)

Wenn die Hintergrundbeleuchtung in Reihenschaltung in den 4-20mA Kreis geschaltet wird, erhöht sich der Spannungsabfall von 1,1V auf 5,0 Volt

#### **Anhang 1 Installation in den USA**

#### **A1.0 Factory Mutual Zulassung**

Zur Installation in den Vereinigten Staaten sind beide Anzeiger mit Zubehör FM zugelassen. Eigensicher für Class I, II und III Divisions 1 und 2; Class I, Zone 0 und als nicht zündgefährlich für Class I, II und II Division 2.

Die Installation muss mit der Beka associates Zeichnung CI320-22, ANSI/ISA RP12.6 und dem National Electrical Code ANSI/NFPA70 übereinstimmen.

#### **A1.1 4/20mA Eingang in eigensicheren Stromkreisen**

Das BA 327/328C muss als Teil des ganzen Stromkreises betrachtet werden und darf in Reihenschaltung in jeden eigensicheren Stromkreis geschaltet werden, der die folgenden Werte einhält oder unterschreitet:

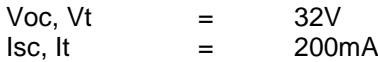

Die 4-20mA Eingangsklemmen haben eine<br>maximale äquivalente Induktivität und maximale äquivalente Induktivität und Kapazität von:

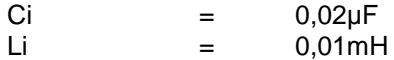

Diese Werte müssen von den maximal erlaubten Werten für das Kabel zur Berechnung des gesamten Kreises abgezogen werden, in den das BA326 geschaltet wird.

Siehe Abbildungen 2 und 3.

#### **A1.2 4-20mA Eingang in Division 2 (Zone 2) Nicht zündgefährliche Stromkreise**

Die BA327/328C sind ebenfalls als "nicht zündgefährlich" für die Klassen I, II und III der Division 2 von FM zugelassen. Das erlaubt die Installation und den Betrieb in Division 2 ohne Zenerbarrieren oder Trennübertrager. Die maximale Versorgungsspannung muss geringer sein als 32V. Außerdem muß die Verdrahtung nicht zündgefährlich oder zu Division 2 passend sein, wie in National Electric Code ANSI/ NFPA70 beschrieben. Bei Installation in Class I oder II Umgebung soll der Frontausschnitt mit den engeren Toleranzen zur Verwendung kommen. Entsprechend der Zeichnung CI320-22 muss die Dichtung zwischen Anzeiger und Front eingesetzt werden um eine NEMA 4 entsprechende Schutzart zu erzielen.

#### **A1.3 Zonen, Gasgruppen, und Temperaturklassen**

Das BA327/328C ist mit für folgende Gasgruppen und Zonen zugelassen:

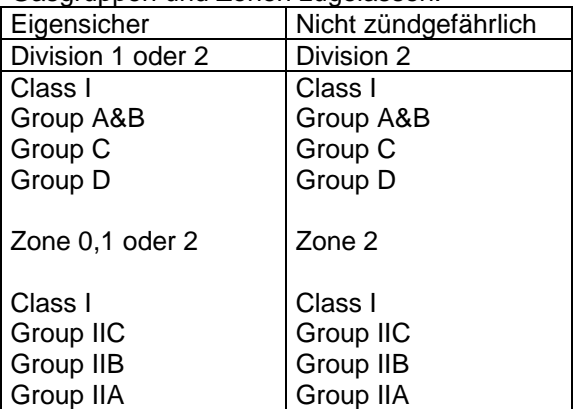

Beide Geräte entsprechen T4 bei einer maximalen Umgebungstemperatur von 60°C.

#### **Zubehör:**

#### **A2.0 Alarm(Grenzwert)ausgänge**

Nach der FM Zulassung kann das BA326C auch mit einer Alarmkarte die 2 völlig unabhängige Ausgänge enthält, Linearisierung, Tarafunktion und Hintergrundbeleuchtung ausgestattet sein. Nur die Alarme und Beleuchtung haben externe Anschlüsse die eine Installationserweiterung erfordern

#### **A2.1 Eigensicherheit der Ausgänge**

Jeder der beiden einpoligen Ausgänge ist galvanisch getrennt, und kann mit jeden eigensicheren Stromkreis verbunden werden, der die folgenden Werte nicht überschreitet.

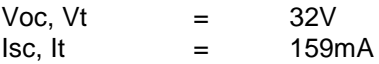

Jeder der beiden Ausgänge hat eine maximale äquivalente Induktivität und Kapazität von:

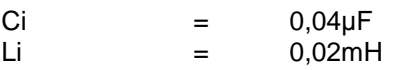

Diese Werte müssen von den maximal erlaubten Werten für das Kabel zur Berechnung des gesamten Kreises abgezogen werden, in den die Ausgänge geschaltet werden.

Siehe Abbildung 8,9 und 10

#### **A2.2 Anwendung in Divison II (entspr. Zone 2 EU)**

Für diese Anwendungen sind Zenerbarrieren oder Trennübertrager nicht erforderlich. Jeder Ausgang darf jeden Gleichstromkreis schalten, dessen Spannung nicht höher als 32V ist und dessen Strom 250mA nicht überschreitet. Die Verdrahtung muss nicht zündgefährlich sein oder zu Division 2 passend sein, wie in National Electric Code ANSI/ NFPA70 beschrieben.

#### **A3.0 Hintergrundbeleuchtung der Anzeige**

Nach der FM Zulassung kann das BA327/328C auch mit einer Leuchtdioden-Hintergrundbeleuchtung für die Anzeige ausgestattet sein, um die Ablesbarkeit bei schlechten Lichtverhältnissen zu verbessern.

# **A3.1 Eigensicherheit der Beleuchtung**

Die Beleuchtung ist galvanisch völlig vom Messkreis getrennt und als separater eigensicherer Stromkreis bescheinigt. Sie darf von jedem als eigensicher bescheinigtem Gerät versorgt werden, das die folgenden Werte einhält oder unterschreitet:

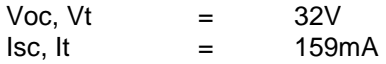

Die Eingangsklemmen der Beleuchtung haben eine maximale äquivalente Induktivität und Kapazität von:

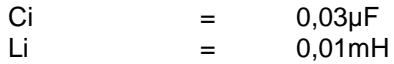

Diese Werte müssen von den maximal erlaubten Werten für das Kabel zur Berechnung des gesamten Kreises abgezogen werden, in den die Beleuchtung des BA326 geschaltet wird. Die Trennung zwischen Beleuchtungs- und Messkreis muss sichergestellt, siehe ANSI/NFPA70 Artikel 504.

Siehe auch Abbildung 15

#### **A3.2 Division 2 (Zone 2) Nonincendive**

Die BA326C Hintergrundbeleuchtung ist ebenfalls als "nicht zündgefährlich" für die Klassen I, II und III der Division 2 von FM zugelassen. Das erlaubt die Installation und den Betrieb in Division 2 ohne Zenerbarrieren oder Trennübertrager. Die maximale Versorgungsspannung muss geringer sein als 32V. Außerdem muß die Verdrahtung nicht zündgefährlich oder zu Division 2 passend sein, wie in National Electric Code ANSI/ NFPA70 beschrieben.

*Translated from issue 1 date 18.11.03 Corrected to issue 4 date 11/02/2015 M. Müller-Christiansen Corrections recommended*